# **UNIVERSITÀ DEGLI STUDI DI PADOVA**

FACOLTÀ DI SCIENZE STATISTICHE CORSO DI LAUREA IN STATISTICA E TECNOLOGIE INFORMATICHE

TESI DI LAUREA

# AUMENTO DI EFFICIENZA TRAMITE L'INTEGRAZIONE DI APPLICAZIONI INFORMATICHE IN UNA STRUTTURA CATI

RELATORE:CH.MO PROF. MASSIMO MELUCCI

LAUREANDO: CLAUDIO ZILIO

ANNO ACCADEMICO 2004-2005

## **PREMESSA**

Nel periodo intercorso tra Novembre 2003 e Marzo 2004 ho svolto un periodo di stage presso *Demetra*, una società con sede a Mestre che opera nel campo delle indagini statistiche, specializzate nella rilevazione del dato nelle indagini CATI (Computer Aided Telephone Interviewing) e CAWI (Computer Aided Web Interviewing). *Demetra* attualmente dispone due reti LAN, in una vi si trovano 26 postazioni dedicate agli intervistatori mentre l'altra è utilizzata dallo staff composto da statistici e informatici; tutti i computer di entrambe le reti utilizzano come sistema operativo la distribuzione Debian di Linux.

# **INDICE**

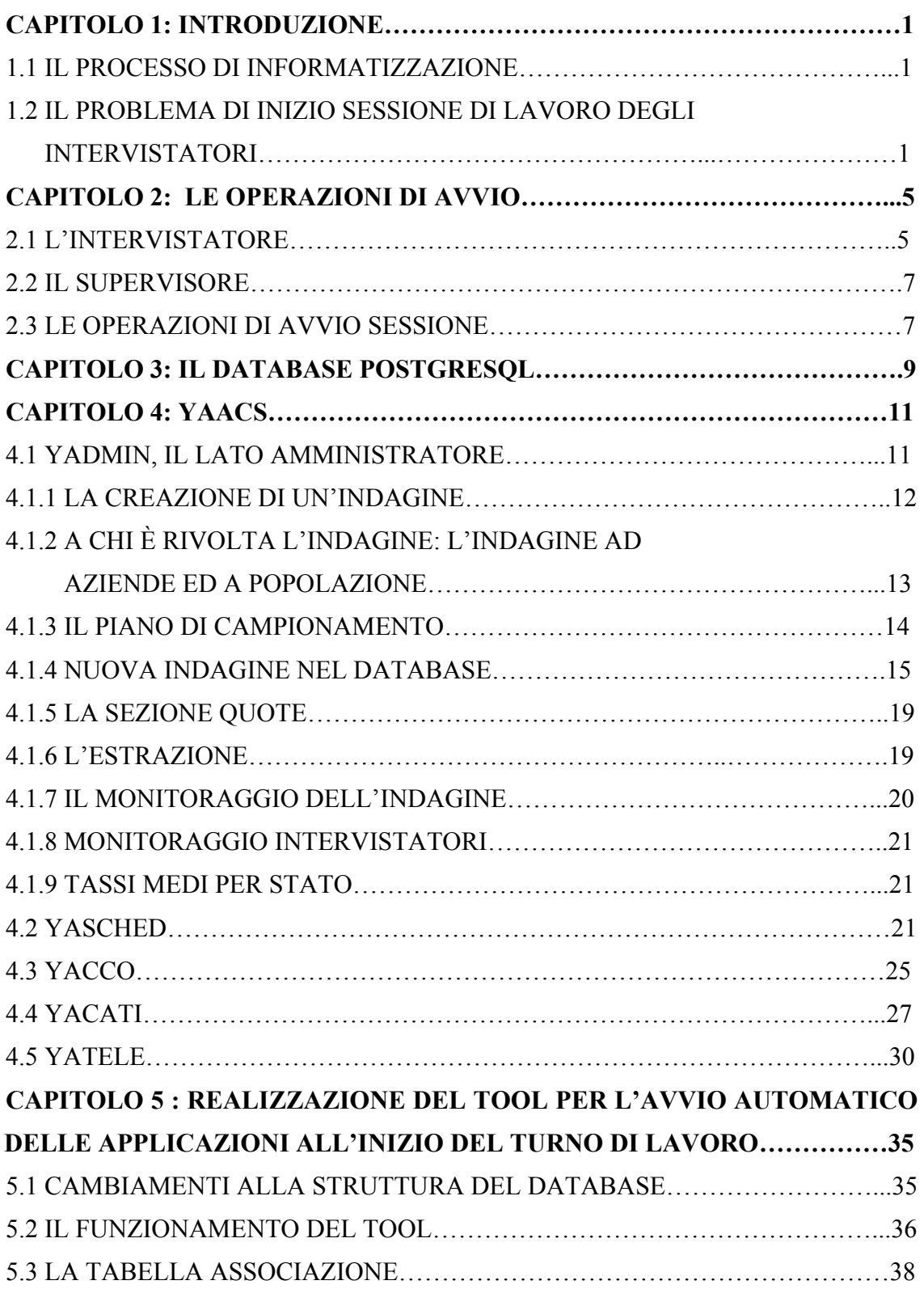

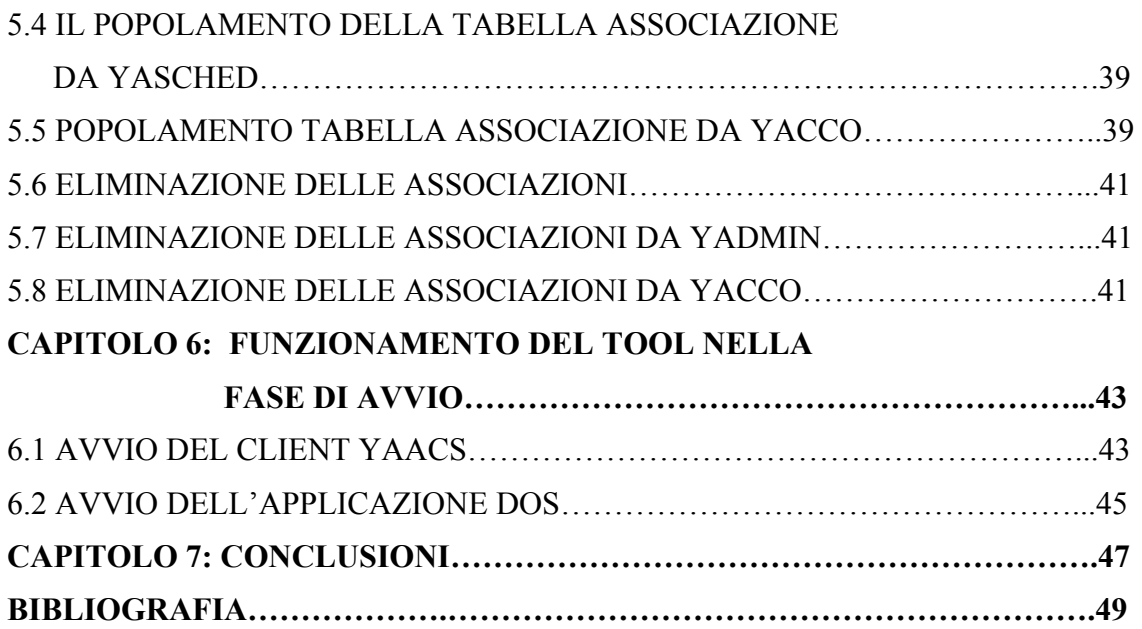

## **CAPITOLO 1: INTRODUZIONE**

### **1.1 IL PROCESSO DI INFORMATIZZAZIONE**

Negli ultimi anni, l'obiettivo di *Demetra* è stato quello di informatizzare completamente il processo produttivo, ossia, il processo di rilevazione del dato nelle indagini CATI. Per raggiungere questo obiettivo lo staff di *Demetra* ha sviluppato e sta tuttora sviluppando YaaCs (Yet Another Advanced Cati System), un software scritto in linguaggio Tcl/Tk, la cui ultima release è scaricabile dall'indirizzo internet http://yaacs.sourceforge.net.

Allo stato di sviluppo attuale YaaCs non gestisce ancora tutti i processi richiesti in una rilevazione CATI; manca ancora infatti il lato del software che si occupa del questionario, dall'editor per la sua creazione, uno strumento per la somministrazione e per il trattamento dei dati salvati (risposte ricevute); sono invece completate tutte le funzioni necessarie per la gestione della figura dell'intervistatore, dei pagamenti, della gestione delle indagini e dello scheduling dei nominativi da contattare.

L'informatizzazione delle procedure ha portato un'innovazione di processo che ha coinvolto tutte le fasi e gli elementi che operano all'interno dell'azienda, compresa la figura dell'intervistatore che attualmente esegue il suo lavoro utilizzando gli appositi client YaaCs.

# **1.2 IL PROBLEMA DI INIZIO SESSIONE DI LAVORO DEGLI INTERVISTATORI**

Uno dei maggiori problemi derivanti dall'introduzione dello strumento informatico, per quanto riguarda l'operatività degli intervistatori è stata la mancanza di automazione all'avvio della sessione di lavoro. Per avviare la sessione di lavoro di un intervistatore è infatti necessario compiere due operazioni: la prima consiste nell'eseguire il login, ossia inserire un username ed una password, la seconda nel lanciare le applicazioni da utilizzare. Il problema consiste nel fatto che il lancio delle applicazioni non è un'operazione semplice visto che necessita della conoscenza di parametri quali il nome e la tipologia dell'indagine da svolgere.

Attualmente queste operazioni vengono eseguite non dall'intervistatore, ma da un supervisore che, a conoscenza di tutti i parametri necessari, è in grado di avviare le applicazioni. Il supervisore però deve compiere queste operazioni per tutti gli intervistatori che si apprestano ad avviare la loro sessione di lavoro; quindi se si ipotizza un turno di lavoro con le postazioni completamente occupate, il supervisore dovrà compiere le operazioni di avvio per 26 volte. Questo causa non solo un impiego di tempo e lavoro da parte del supervisore, ma anche un periodo di inattività dell'intervistatore all'interno del suo turno di lavoro perché quando il supervisore svolge le operazioni di avvio nella prima postazione, tutti gli intervistatori delle altre 25 postazioni dovranno attendere prima di poter iniziare il lavoro. L'ultimo intervistatore ad essere "attivato" avrà aspettato quindi che il supervisore abbia eseguito l'operazione di avvio per ben 26 volte.

In *Tabella 1.1* viene riportata l'analisi sui tempi di attesa realizzati con l'attuale procedura di avvio; nello specifico viene analizzato il caso che prevede l'utilizzo di un supervisore che impiega in media 30 secondi per eseguire le operazioni di avvio ad un singolo intervistatore.

| n° interv                       | tempo di attesa (in<br>secondi) dell' n-esimo<br>interv. per iniziare la | tempo di attesa<br>cumulato all'n-esimo<br>intervistatore(A <sub>n</sub> ) |
|---------------------------------|--------------------------------------------------------------------------|----------------------------------------------------------------------------|
|                                 | sessione di lavoro (T <sub>n</sub> )                                     |                                                                            |
| 1° Interv.                      | 30 <sub>s</sub>                                                          | 30 <sub>s</sub>                                                            |
| $2^\circ$ Interv.               | 60 s                                                                     | 90 <sub>s</sub>                                                            |
| 3° Interv.                      | 90 <sub>s</sub>                                                          | 180 s                                                                      |
| $\overline{4}^{\circ}$ Interv.  | 120 s                                                                    | 300 s                                                                      |
| $\overline{5}^{\circ}$ Interv.  | $\overline{1}50 s$                                                       | 450 s                                                                      |
| $6°$ Interv.                    | 180 s                                                                    | $\overline{630}$ s                                                         |
| $\overline{7}^{\circ}$ Interv.  | 210 s                                                                    | 840 s                                                                      |
| $8°$ Interv.                    | 240 s                                                                    | 1080 s                                                                     |
| 9° Interv.                      | 270 s                                                                    | 1350 s                                                                     |
| $10^{\circ}$ Interv.            | 300 s                                                                    | 1650 s                                                                     |
| $11^{\circ}$ Interv.            | 330 s                                                                    | 1980 s                                                                     |
| $\overline{1}2^{\circ}$ Interv. | 360 s                                                                    | 2340 s                                                                     |
| 13° Interv.                     | 390 s                                                                    | 2730 s                                                                     |
| $\overline{14^{\circ}}$ Interv. | 420 s                                                                    | 3150 s                                                                     |
| $15^\circ$ Interv.              | 450 s                                                                    | 3600 s                                                                     |
| $\overline{16}^{\circ}$ Interv. | 480 s                                                                    | 4080 s                                                                     |
| $\overline{17}^{\circ}$ Interv. | 510 s                                                                    | 4590 s                                                                     |
| $\overline{18^{\circ}}$ Interv. | $\overline{540}$ s                                                       | $\overline{5130}$ s                                                        |
| $19°$ Interv.                   | 570 s                                                                    | 5700 s                                                                     |
| $\overline{20^{\circ}}$ Interv. | 600 s                                                                    | 6300 s                                                                     |
| $\overline{2}1^{\circ}$ Interv. | 630 s                                                                    | 6930 s                                                                     |
| $22^{\circ}$ Interv.            | 660 s                                                                    | 7590 s                                                                     |
| 23° Interv.                     | 690 s                                                                    | 8280 s                                                                     |
| $24^\circ$ Interv.              | 720 s                                                                    | 9000 s                                                                     |
| $25^\circ$ Interv.              | 750 s                                                                    | 9750 s                                                                     |
| $26^\circ$ Interv.              | 780 s                                                                    | 10530 s                                                                    |

Tabella 1.1: Analisi tempi di attesa

La tabella sopra riportata si struttura in tre colonne: nella prima colonna si trova il riferimento al numero dell'intervistatore e per ognuno di questi vengono riportati due indicatori . Il primo, riportato nella seconda colonna, indica il tempo (in secondi) che l'intervistatore attende perché siano concluse le operazioni di avvio nella sua postazione; fino a quel momento egli non può operare.

Ponendo la durata di un turno pari a 3,5 ore e ipotizzando che in questo turno lavorino n intervistatori, la quantità teorica  $(H_n)$  di ore lavorate è pari a 3,5  $*$  n ore. Considerando che il numero massimo di intervistatori che attualmente possono operare contemporaneamente a Demetra è di 26, in un turno di 3,5 ore, H<sub>n</sub> risulta di 91 ore. Considerando però che ognuno di questi 26 intervistatori ha un tempo di inattività iniziale pari a  $T_n$  le ore effettivamente lavorate non corrisponderanno ad  $H_n$ , ma saranno invece uguali a  $H_n$  -  $A_n$  dove  $A_n$  corrisponde alla sommatoria dei singoli tempi di attesa di ciascun operatore, cioè:

Ore lavorate = H<sub>n</sub>. 
$$
A_n = 3.5 * n - \Sigma T_n
$$

Nella terza colonna di tabella 1.1 sono infine riportate le  $A_n$  (in secondi) per ogni n ad oggi possibile.

Riprendendo l'esempio di un turno della durata di 3,5 ore con 26 intervistatori, il tempo di inattività totale  $A_n$ , risulta pari a 10.530 secondi, ossia 2,93 ore e H<sub>n</sub> risulta di 91 ore. Le ore lavorate effettive saranno quindi 88,07; da cui risulta che An corrisponde al  $3.21\%$  di  $H_n$ .

Considerando l'intenzione di incrementare di 4 unità le postazioni intervistatore disponibili risulterebbe:  $H_n = 105$  ore,  $A_n = 3,88$  ore per una percentuale di inattività pari a 3,69 %.

Risulta quindi essenziale ridurre il tempo di inattività iniziale attualmente presente nel turno di lavoro di ogni intervistatore. Sarà perciò necessario sviluppare uno strumento che sia in grado di avviare le applicazioni in maniera automatica e che esegua le operazioni con i corretti parametri e senza il bisogno dell'intervento operativo del supervisore.

Così facendo il tempo che andrà ad influire sull'inattività iniziale dell'intervistatore corrisponderà solamente a quello effettivamente utilizzato per eseguire le operazioni di login e di lancio delle applicazione. Mentre verrà completamente eliminato il tempo di attesa attualmente presente.

## **CAPITOLO 2: LE OPERAZIONI DI AVVIO**

Prima di procedere con l'analisi del software utilizzato e con lo studio per l'implementazione dello strumento per la soluzione del problema è necessario osservare in modo più approfondito le figure e le procedure che sono coinvolte nelle operazioni di avvio che si intendono automatizzare. Le due figure principali che intervengono in questo processo sono quelle dell'intervistatore e del supervisore.

#### **2.1 L'INTERVISTATORE**

L'intervistatore ha il compito di effettuare le interviste, che in questo caso, trattandosi di un sistema CATI, sono di tipo telefonico. Per compiere questo lavoro egli utilizza due diverse applicazioni; la prima, il client YaaCs, visualizza i dati relativi al contatto da effettuare, ad esempio il numero di telefono, l'intestatario della linea telefonica o il codice del comune in cui verrà effettuata la telefonata; l'altra applicazione (BLAISE) invece, permette la lettura delle domande e l'inserimento delle modalità di risposta.

L'intervistatore deve compiere il suo lavoro rispettando una serie si regole per la buona conduzione di un'intervista, questo è necessario per influenzare il minimo possibile le risposte che il rispondente fornirà. Per questo motivo, prima di diventare un intervistatore, una persona deve frequentare un corso di formazione dove verranno spiegate le modalità d'uso delle due applicazioni, le tre fasi dell'intervista (*Tab. 2.1*) e le regole per la conduzione dell'intervista (*Tab. 2.2*).

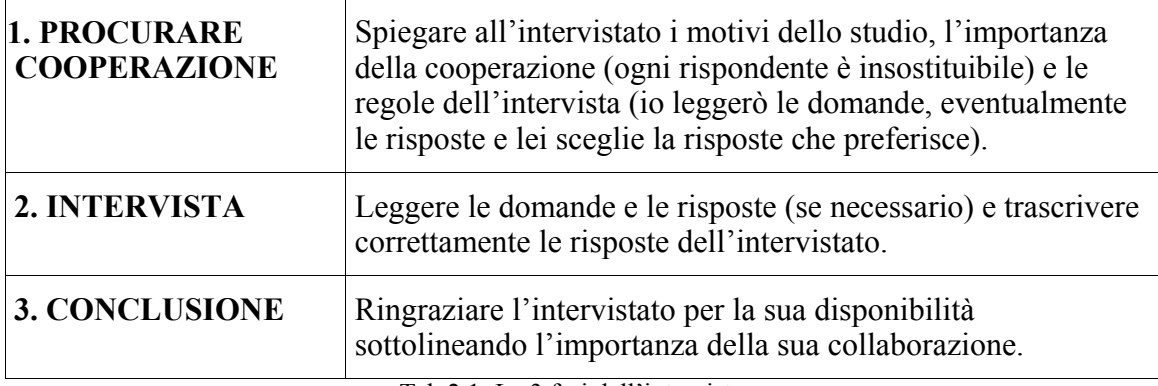

#### **LE TRE FASI DELL'INTERVISTA**

Tab 2.1: Le 3 fasi dell'intervista

### **REGOLE GENERALI PER LA SOTTOPOSIZIONE DELLE DOMANDE**

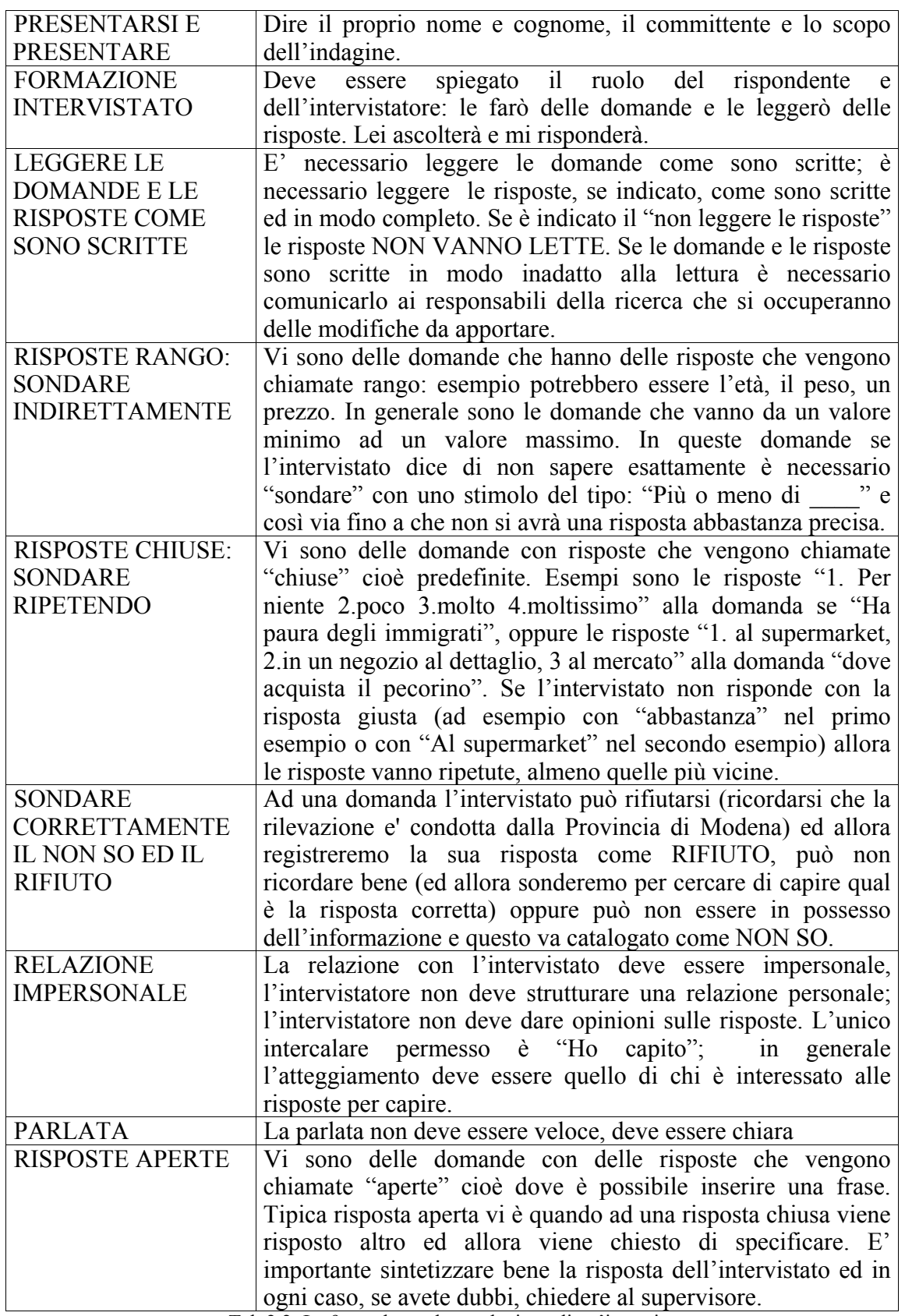

Tab 2.2: Le 9 regole per la conduzione di un'intervista

## **2.2 IL SUPERVISORE**

Il compito principale di un supervisore è invece quello di monitorare il corretto svolgimento del lavoro da parte degli intervistatori, ad esempio deve controllare che vengano rispettate le regole per la conduzione di un'indagine (corretta lettura delle domande, classificazione esatta delle risposte, velocità di lettura appropriata,…). Conseguentemente al compito di monitoraggio il supervisore deve assegnare un punteggio ad ogni intervistatore questo punteggio andrà ad influire in maniera diretta nella retribuzione oraria dell'intervistatore stesso.

### **2.3 LE OPERAZIONI DI AVVIO SESSIONE**

Oltre ai compiti precedentemente descritti, il supervisore ha il compito di avviare la sessione di lavoro a tutti gli intervistatori.

Questa operazione si divide in quattro fasi:

- 1. inserimento LOGIN e PASSWORD per l'accesso al sistema
- 2. avvio manuale del client YaaCs
- 3. selezione dell'indagine a cui il client YaaCs dovrà connettersi
- 4. avvio dell'applicazione Blaise contenente il questionario relativo all'indagine

Per prima cosa il supervisore deve conoscere su quale indagine deve operare ogni singolo intervistatore, quindi dovrà avere delle precise informazioni sulle caratteristiche dell'indagine.

Per poter eseguire le operazioni precedentemente elencate è necessario conoscere i seguenti parametri:

- 1. LOGIN e PASSWORD dell'intervistatore
- 2. Tipologia dell'indagine
- 3. Titolo dell'indagine
- 4. Nome dell'applicativo Blaise e nome del file di output

La tipologia dell'indagine è utile per conoscere il client YaaCs da avviare, come verrà analizzato in seguito non esiste un solo client YaaCs, ma ne esistono due e si diversificano tra di loro in base alla tipologia del soggetto che si intende intervistare. Il titolo dell'indagine è invece utile per selezionare l'indagine su cui operare una volta lanciato il client YaaCs.

Per concludere è necessario conoscere il nome dell'applicazione, generata attraverso l'uso del software Blaise, che consente la somministrazione del questionario; questa applicazione per essere lanciata necessita della definizione di un file di output (in realtà i file di output generati saranno tre, due contenenti le chiavi, uno contenente le risposte registrate); la sintassi corretta del comando da lanciare per avviare l'applicazione è

 $\triangleright$  nome applicazione nome file di output

Queste applicazioni girano in ambiente DOS, per cui il nome dell'applicazione e del file di output deve essere al massimo di 8 caratteri. Per convenzione il file di output viene generato dalla concatenazione della LOGIN (definita di tre lettere) e della data odierna (esclusa l'informazione riguardante l'anno), ad esempio se si procede a collegare l'utente AAA in data 01-12-2004 ad un indagine il cui eseguibile è stato salvato con nome prova.exe, la sintassi risulterà:

 $\triangleright$  prova AAA01-12

# **CAPITOLO 3: IL DATABASE POSTGRESQL**

Prima di analizzare le applicazioni del software YaaCs, è necessario osservare qual è la struttura del database PostgreSQL con il quale YaaCs interagisce; in realtà YaaCs interagisce con due database, il primo database chiamato *intervistatore* è dedicato alla gestione dell'intervistatore e degli aspetti dei progetti strettamente legati ad esso (ad esempio pagamenti o la registrazione delle operazioni che gli intervistatori effettuano operando all'interno di un database), il secondo invece, *elenco*, riguarda in maniera più stretta l'indagine, la gestione dei nominativi e del campionamento.

Di seguito viene riportato lo schema ER del database intervistatore, in quanto risulterà il database in cui verranno apportate delle modifiche strutturali:

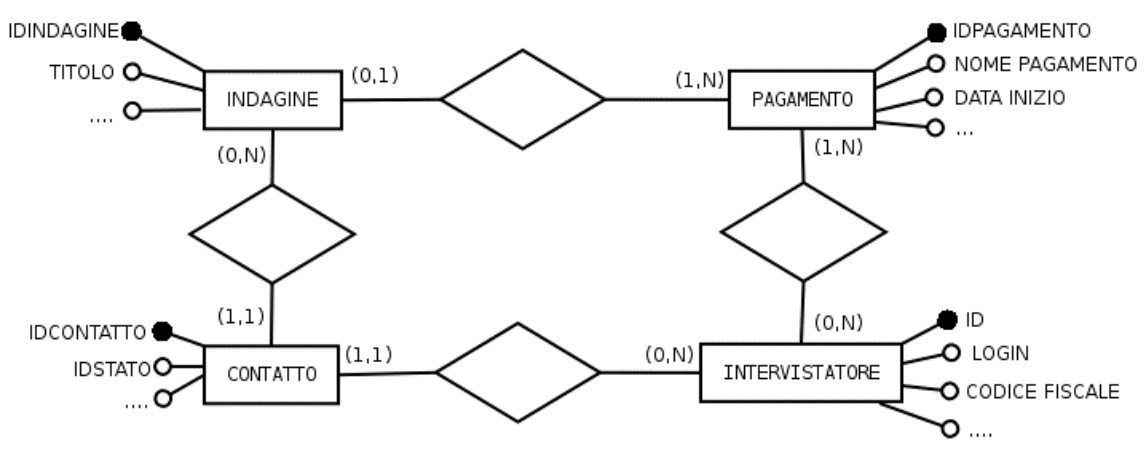

Fig 3.1: Schema ER database intervistatore

Dallo schema si nota come oltre le due entità principali già nominate in precedenza, ossia INDAGINE ed INTERVISTATORE siano presenti anche altre due entità, PAGAMENTO e CONTATTO che si relazionano entrambe con le due precedenti. Per contatto si intende il singolo tentativo (la singola telefonata) che un intervistatore effettua durante un'indagine. Ovviamente un'indagine si compone di molti contatti, mentre un contatto può appartenere ad una sola indagine, allo stesso modo un intervistatore può effettuare molti contatti, ma un contatto viene effettuato da un solo intervistatore. L'entità PAGAMENTO, a differenza di CONTATTO, può riguardare contemporaneamente sia più indagini, sia più intervistatori.

# **CAPITOLO 4: YAACS**

## **4.1 YADMIN, IL LATO AMMINISTRATORE**

Yadmin è l'applicazione che permette di amministrare completamente un indagine, dalla fase di creazione alla fase di chiusura.

Nello specifico le funzioni principali di questo tool sono:

- La creazione di una nuova indagine
- La gestione delle quote e del campionamento
- L'estrazione dei nominativi da intervistare
- Il monitoraggio delle indagini in corso
- Il monitoraggio degli intervistatori
- Il monitoraggio dei tassi medi per stato

Dopo il lancio dell'applicazione compare la maschera principale di amministrazione, rappresentata in *Fig. 4.1*.

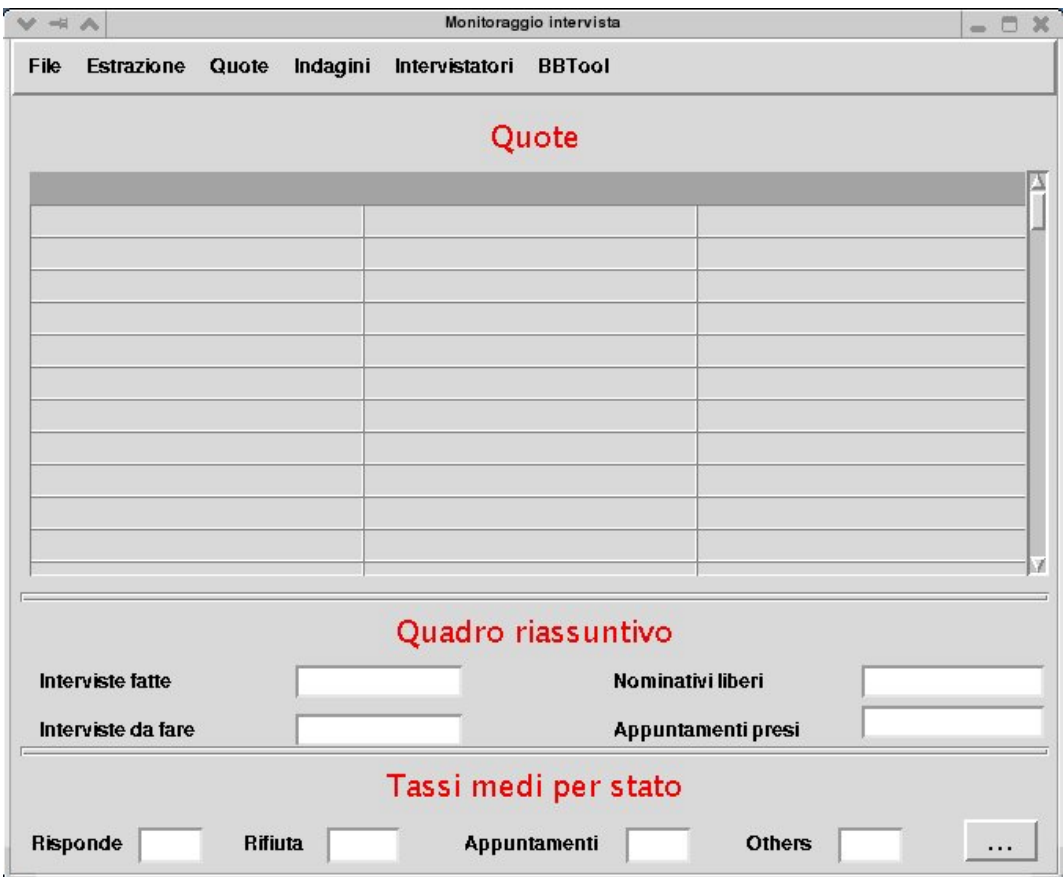

Fig. 4.1 Maschera Principale di Yadmin

Nella parte superiore sono presenti diversi menù, utili per accedere alle funzioni disponibili. La maschera principale (*Fig 4.1*) si divide in tre sezioni (Quote, Quadro Riassuntivo, Tassi medi per stato), destinate a visualizzare alcune informazioni riguardo l'indagine selezionata.

Di seguito vengono brevemente descritte le funzioni fondamentali dell'applicazione.

### **4.1.1 LA CREAZIONE DI UN'INDAGINE**

Per creare una nuova indagine occorre selezionare la voce *Indagini* posizionata in testa alla maschera di *Fig. 4.1*, quindi scegliere la voce "*Crea nuova indagine*" da menu a tendina che apparirà successivamente.

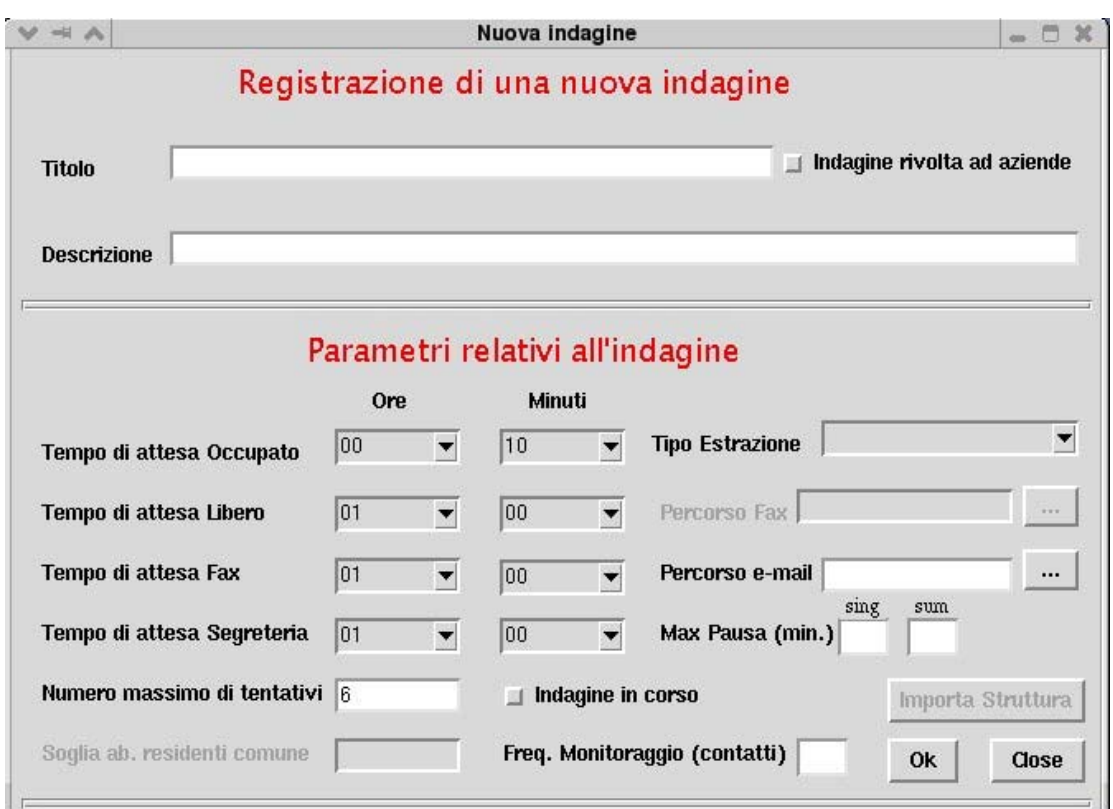

Una volta scelta questa voce verrà visualizzata la seguente interfaccia (*Fig.4.2*):

Fig. 4.2 Crea una nuova indagine

Come si può osservare dalla maschera in *Fig 4.2*, la realizzazione di una nuova indagine necessita di una serie di parametri fondamentali, alcuni per la definizione vera e propria dell'indagine altri, invece, per la corretta amministrazione degli operatori telefonici.

In particolare i parametri riferiti all'indagine sono:

- titolo e descrizione dell'indagine
- la tipologia dell'indagine (se l'indagine è rivolta ad aziende o a popolazione)
- tipo di campionamento da effettuare per estrarre i nominativi da contattare
- il numero massimo di tentativi da effettuare per ogni nominativo
- tempi di attesa per i contatti che prevedono un ricontatto
- il path del fax e della mail nel caso l'indagine preveda l'utilizzo di tali strumenti

i parametri riferiti alla gestione del personale telefonico sono:

- la durata della pausa all'interno di un turno di lavoro
- frequenza di aggiornamento degli indici che compaiono nei client degli intervistatori

In particolare due sono i parametri fondamentali sul quale è meglio soffermarsi per comprendere maggiormente la funzionalità di Yadmin nella fase di creazione di un'indagine: la tipologia e il tipo di piano di campionamento dell'indagine.

# **4.1.2 A CHI È RIVOLTA L'INDAGINE: L'INDAGINE AD AZIENDE ED A POPOLAZIONE**

A Demetra vengono svolti principalmente due tipi di indagine CATI: le indagini rivolte ad aziende, e quelle rivolte a popolazione, ossia ai generici cittadini italiani.

La differenza tra questi due tipi di indagini non si limita soltanto al target dell'indagine, ma comprende anche tutta la procedura di realizzazione, dalla creazione fino al sua conclusione.

In un'indagine rivolta a popolazione la ricerca di persone disposte a sostenere l'intervista si basa su un universo di numeri di telefono disponibili davvero molto elevato (l'universo corrisponde al totale dei numeri di telefono presenti negli elenchi telefonici) e la procedura al momento del contatto è relativamente semplice e diretta: l'intervistatore spiega brevemente quali sono le caratteristiche dell'indagine ed il rispondente, in seguito a questa presentazione, da la sua disponibilità o meno a sostenere l'intervista. Il numero di tentativi di contatto (previsti in caso di mancata risposta, numero occupato etc.) è generalmente fissato a sei, anche se il parametro, può essere variato in ogni momento, sia in fase di creazione dell'indagine, sia in un momento successivo.

Al contrario in un'indagine rivolta ad aziende il numero di tentativi per contatto è molto più alto, generalmente fissato a 12, cioè il doppio rispetto al caso popolazione; questo perché il target di questo tipo di indagine di identifica con il titolare delle aziende e difficilmente questo tipo di figura risponde nell'immediato ad un questionario telefonico, questo sia per una questione di tempo (le chiamate vengono effettuate durante l'orario di lavoro delle aziende), che di iter aziendali (spesso la segretaria o centralinista ha precise istruzioni di filtrare le chiamate). Proprio per quest'ultimo aspetto, nelle indagini rivolte ad aziende è stata inserita la possibilità di invio fax ed email, in modo da poter informare in maniera precisa le aziende ed i loro titolari sugli argomenti, le motivazioni e gli scopi dell'indagine stessa. Ovviamente una procedura di contatto più complessa e articolata richiede un impegno maggiore per quanto concerne il numero massimo tentativi per contatto. In queste indagini inoltre è necessario ottimizzare la percentuale di risposta, perché a differenza delle indagini rivolte a popolazione il numero di nominativi disponibili è limitato; esso deriva infatti da liste provenienti o dalla camera di commercio o da altre fonti che nella maggior parte dei casi vengono fornite a Demetra direttamente dai committenti.

#### **4.1.3 IL PIANO DI CAMPIONAMENTO**

Il piano di campionamento definisce la struttura che dovrà avere il campione di persone o aziende che verranno intervistate. In fase di creazione dell'indagine si deve scegliere quale tipo di campionamento utilizzare.

Le variabili che possono essere gestite a priori, sono quelle di tipo "geografico" visto che i nominativi presenti nel database sono tutti georeferenziati; altri tipi di variabili, come ad esempio genere ed età dell'intervistato, sono noti invece solo dopo aver effettuato l'intervista, quindi il loro controllo può avvenire soltanto in un secondo momento.

Yadmin, al momento gestisce cinque tipi di campionamento, quattro dei quali sono campionamenti per quote che differiscono tra loro in base al tipo di variabile da controllare (ad esempio il campionamento più utilizzato controlla la variabile *provincia* e la variabile *comune capoluogo/non capoluogo*); mentre l'ultimo tipo di campionamento gestisce le indagini a liste di nominativi (primarie, secondarie…), dove un elemento della lista primaria (lista di perone da intervistare) viene sostituito da un elemento della lista secondaria solo quando la procedura di contatto è giunta alla fine (sono stati eseguiti tutti i tentativi di contatto previsti) senza aver eseguito l'intervista. Dopo aver scelto il tipo di campionamento tra quelli disponibili, è necessario importare la struttura campionaria attraverso la funzione "*Importa struttura*" presente nella maschera di *Fig 4.2.* La struttura campionaria non viene infatti calcolata da YaaCs, ma deve essere importata da un file esterno.

#### **4.1.4 NUOVA INDAGINE NEL DATABASE**

Quando si crea una nuova indagine Yadmin predispone automaticamente nei database tutte le tabelle necessarie per poter svolgere l'indagine stessa. L'interazione non avviene soltanto con il database *elenco* (il database specifico delle indagini), ma anche con quello *intervistatore*; così da permettere sia lo svolgimento dell'indagine, sia tutte quelle operazioni riguardanti gli intervistatori, come ad esempio l'operazione di contatto con gli intervistatori o la gestione dei pagamenti.

Nello specifico, Yadmin, aggiunge nella tabella *indagini* del database *elenco* (struttura rappresentata in *Fig 4.3*) una nuova tupla contenente le principali caratteristiche dell'indagine. Le caratteristiche più importanti sono:

- il campionamento scelto (campo tipo estrazione)
- tipologia di indagine (campo azienda: questo campo avrà valore "true" se l'indagine è rivolta ad aziende, "false" se rivolta a popolazione);
- lo stato dell'indagine, ovvero se il progetto è attualmente nella sua fase operativa o meno (il campo in\_corso).

Prima che la nuova tupla venga inserita vengono effettuati due controlli sul campo *titolo*: il primo è un controllo sulla sua lunghezza, in modo che questo non superi gli otto caratteri mentre il secondo verifica che nel database non esista nessuna indagine con lo stesso titolo; così facendo il questo campo acquisisce la proprietà di univocità.

| postgres@[6pali]: [elenco]=# \d indagini                |                                            |                           |  |  |  |
|---------------------------------------------------------|--------------------------------------------|---------------------------|--|--|--|
|                                                         |                                            | Tabella "public.indagini" |  |  |  |
| Colonna                                                 | Tipo                                       |                           |  |  |  |
| Modificatori                                            |                                            |                           |  |  |  |
|                                                         |                                            |                           |  |  |  |
| idindagine   integer                                    |                                            | not null default          |  |  |  |
| nextval ('public.indagini idindagine seq'::text)        |                                            |                           |  |  |  |
| titolo (character (20)                                  |                                            |                           |  |  |  |
| descrizione   character(100)                            |                                            |                           |  |  |  |
|                                                         | attesa libero   time without time zone     |                           |  |  |  |
|                                                         | attesa occupato   time without time zone   |                           |  |  |  |
|                                                         | attesa fax   time without time zone        |                           |  |  |  |
|                                                         | attesa segreteria   time without time zone |                           |  |  |  |
| in corso (boolean                                       |                                            |                           |  |  |  |
| nome tabella   character (15)                           |                                            |                           |  |  |  |
| azienda                                                 | l boolean                                  |                           |  |  |  |
| commento fax   character(50)                            |                                            |                           |  |  |  |
| percorso fax   character (500)                          |                                            |                           |  |  |  |
| tentativi   integer                                     |                                            |                           |  |  |  |
| tipo estrazione   integer                               |                                            | default 0                 |  |  |  |
|                                                         | percorso mail   character varying (500)    |                           |  |  |  |
| soqlia                                                  | integer                                    |                           |  |  |  |
| freq mon                                                | integer                                    |                           |  |  |  |
| touch                                                   | timestamp with time zone   default now()   |                           |  |  |  |
| Indici:                                                 |                                            |                           |  |  |  |
| "indagini new pkey" chiave primaria, btree (idindagine) |                                            |                           |  |  |  |

Fig. 4.3 Struttura della tabella per *indagini* 

Inoltre, sempre nel database *elenco*, viene generata una nuova tabella che ha lo stesso nome del parametro inserito nel campo *titolo* (proprio per questo motivo è necessario il controllo di univocità spiegato precedentemente). Questa tabella è destinata a contenere i nominativi che verranno chiamati durante l'indagine e viene popolata in due modi diversi, a seconda del tipo di indagine; se l'indagine è rivolta ad aziende, i nominativi dovranno essere importati da un file correttamente formattato (per far questo si utilizza il comando *Importa* dal menu *Estrazione* della maschera di apertura di Yadmin). Se invece l'indagine è rivolta a popolazione l'estrazione deve rispettare il tipo di campionamento; per rendere possibile ciò viene generata una tabella ulteriore, chiamata *<titolo>\_teorica*, la cui struttura dipenderà dal tipo di campionamento scelto; questa tabella conterrà le quote di campionamento stabilite a priori, e verrà utilizzata per parametrizzare l'operazione di estrazione.

La differente modalità di contatto e le diversità tra le due tipologie di indagini rendono necessaria anche una differente struttura della tabella contenente i nominativi da contattare; vengono di seguito riportate le strutture delle tabelle per i due tipi di indagine:

| postgres@6pali:[elenco]=# \d modello popolazione |  |                          |               |  |  |
|--------------------------------------------------|--|--------------------------|---------------|--|--|
| Colonna                                          |  | Tipo                     | Modificatori  |  |  |
| note                                             |  | character varying (300)  |               |  |  |
| prefisso                                         |  | character varying (4)    |               |  |  |
| telefono                                         |  | character varying (13)   |               |  |  |
| cap                                              |  | character (5)            |               |  |  |
| cod com                                          |  | integer                  |               |  |  |
| cod prov                                         |  | integer                  |               |  |  |
| citta                                            |  | character (35)           |               |  |  |
| nome cognome                                     |  | character varying (70)   |               |  |  |
| capoluo                                          |  | integer                  |               |  |  |
| ultimo accesso                                   |  | timestamp with time zone |               |  |  |
| idstato                                          |  | integer                  |               |  |  |
| id                                               |  | integer                  |               |  |  |
| rand                                             |  | double precision         |               |  |  |
| tentativo                                        |  | integer                  | default 0     |  |  |
| quota                                            |  | boolean                  | default false |  |  |
| cod col                                          |  | integer                  |               |  |  |
| pop                                              |  | integer                  |               |  |  |
| occupato                                         |  | boolean                  | default false |  |  |
| note2                                            |  | character (100)          |               |  |  |
| rip geo                                          |  | integer                  |               |  |  |
| mail addr                                        |  | character varying (50)   |               |  |  |

Fig. 4.4 Struttura di una tabella per indagine a "popolazione"

| postgres@6pali:[elenco]=# \d modello aziende<br>Tipo<br>Colonna | Modificatori |
|-----------------------------------------------------------------|--------------|
| character varying(300)<br>note                                  |              |
| prefisso<br>character varying (4)                               |              |
| telefono<br>character varying (13)                              |              |
| character(5)<br>cap                                             |              |
| cod com<br>  integer                                            |              |
| integer<br>cod prov                                             |              |
| citta<br>character (35)                                         |              |
| character varying (70)<br>nome cognome                          |              |
| capoluo<br>  integer                                            |              |
| ultimo accesso   timestamp with time zone                       |              |
| idstato<br>  integer                                            |              |
| id<br>integer                                                   |              |
| double precision<br>rand                                        |              |
| tentativo<br>  integer                                          |              |
| fax<br>character (13)                                           |              |
| referente<br>character (50)                                     |              |
| boolean<br>quota                                                |              |
| boolean<br>occupato                                             |              |
| addetti<br>character(5)                                         |              |
| character(5)<br>settore                                         |              |
| cod istat<br>$ $ character $(10)$                               |              |
| note2<br>$\vert$ character (100)                                |              |
| info time<br>  timestamp with time zone                         |              |
| info list<br>character (100)                                    |              |
| mail addr<br>character varying (50)                             |              |

Fig. 5.5 Struttura di una tabella per indagine "aziende"

Anche all'interno del database *intervistatori* viene generata una nuova tabella con lo stesso nome del titolo dell'indagine. In *Fig 4.5* viene riportata la differente struttura di questa tabella rispetto a quelle precedenti. Lo scopo di questa tabella, infatti, non è più contenere i nominativi delle persone da contattare, ma conterrà la lista di intervistatori e la loro rispettiva disponibilità alla realizzazione dell'intervista; questa tabella verrà utilizzata in seguito dall'applicazione Yasched per il reclutamento degli intervistatori.

```
postgres@6pali:[intervistatori]=# \d rep_toscana_04 
Tabella "public.rep_toscana_04" 
Colonna | Tipo | Modificatori
-------------+-----------------------------+-------------- 
cod fiscale | character(16) | |
tent | integer
note | character varying(200)
stato | character varying(20)
ultimo_acc | timestamp without time zone | 
occupato | boolean | |
idindagine | integer |
```
Fig. 5.6 Struttura di una tabella per il contatto intervistatori

Sempre nel database *intervistatori* viene aggiunta una tupla alla tabella "indagini", in questo caso non vengono registrate informazioni sulla tipologia o sulle caratteristiche dell'indagini, ma sullo stato dell'indagine rispetto alle operazioni da effettuare in relazione con gli intervistatori. Oltre a qualche informazione generica sull'indagine, come ad esempio il titolo e la descrizioni sono presenti anche dei campi sullo stato della fase di reclutamento intervistatori (wanted e close\_wanted) e dei pagamenti (payment e close payment). In *Fig 4.7* viene riportata la struttura di questa tabella.

|                               | postgres@[6pali]: [intervistatori]=# \d indagini |                  |
|-------------------------------|--------------------------------------------------|------------------|
| Table "public.indagini"       |                                                  |                  |
| Column                        | Type<br>------+-----------                       | Modifiers        |
| id                            | integer                                          | not null default |
|                               | nextval (""indagini id seq"'::text)              |                  |
| idindagine   integer          |                                                  | not null         |
| nome tabella   character (15) |                                                  |                  |
| wanted                        | boolean                                          | default false    |
| payment   boolean             |                                                  | default false    |
| titolo                        | character (20)                                   |                  |
| close payment   boolean       |                                                  | default false    |
| close wanted   boolean        |                                                  | default false    |
| inizio                        | l date                                           |                  |
| fine                          | l date                                           |                  |
| descrizione                   | character varying                                |                  |
| Indexes:                      |                                                  |                  |
|                               | "indagini id key" unique, btree (id)             |                  |

Figura 5.7 Struttura della tabella indagini del database "*intervistatori*"

#### **4.1.5 LA SEZIONE QUOTE**

Questa sezione viene utilizzata per vedere la distribuzione delle interviste fatte rispetto al piano di campionamento, e si attiva attraverso il menu Quote. Utilizzando questo menu, nella sezione Quote della maschera di *Fig. 4.1* vengono visualizzati i dati desiderati, che possono essere sia distribuzione delle interviste fatte sia il numero di interviste mancanti per il raggiungimento di ogni singola quota.

#### **4.1.6 L'ESTRAZIONE**

Come visto in precedenza la distribuzione territoriale delle interviste, in molte indagini, è decisa a priori attraverso un campionamento per quote. Di conseguenza i nominativi da contattare estratti casualmente dall'universo dovranno rispecchiare il piano di campionamento.

Ad esempio se un'indagine consiste in 1000 interviste, distribuite territorialmente secondo le seguenti quote: 500 interviste nella regione Veneto e 500 interviste nella regione Lombardia, all'inizio dell'indagine vengono estratti 1000 nominativi, 500 appartenenti alla regione Veneto, 500 alla regione Lombardia. A meno di un tasso di risposta pari al 100% (il tasso di riposta medio per un'indagine popolazione è del 10%), essi non sono sufficienti per completare l'indagine, quindi c'è la necessita di estrarre nuovi nominativi. Per compiere questa operazione si usa la voce *Avvia* estrazione dal menu *Estrazione* (*Fig. 4.1*). La nuova estrazione non sarà più basata direttamente sul piano di campionamento originale, ma sulla differenza tra il piano di campionamento e il numero di interviste già realizzate. Continuando l'esempio precedente, se con i primi 1000 nominativi sono state fatte 150 interviste in Veneto e 180 in Lombardia, eseguendo l'operazione di estrazione, saranno aggiunti 350 nominativi in Veneto e 320 in Lombardia. L'operazione di estrazione prevede anche l'inserimento di un parametro moltiplicativo (*Fig. 4.8*), necessario ad aumentare proporzionalmente il numero di nominativi estratti; questo parametro è essenziale quando un'indagine sta volgendo a termine, in quanto il numero di interviste mancanti è esiguo e bisognerebbe ripetere l'operazione di estrazione molto spesso.

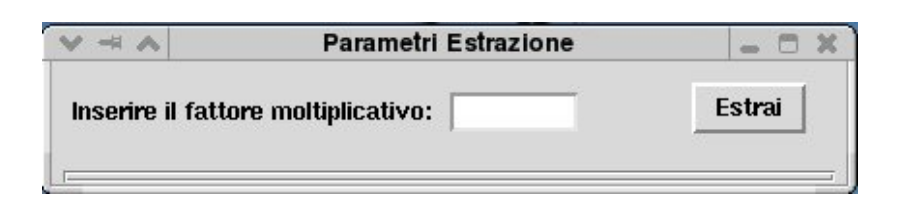

Fig. 4.8 Maschera per inserimento del parametro dell'estrazione

L'operazione di estrazione è essenziale per poter rispettare il piano di campionamento. Se per ipotesi questa funzione non fosse disponibile, bisognerebbe inserire sin dall'inizio un quantitativo sufficiente di nominativi per completare l'indagine, ma predisponendo una certa distribuzione dei nominativi non si garantisce la stessa distribuzione delle interviste fatte, per cui sarebbe impensabile poter rispettare un qualsiasi piano iniziale

### **4.1.7 IL MONITORAGGIO DELL'INDAGINE**

Oltre alla funzione di creazione, Yadmin ha anche l'importante compito di monitorare l'indagine durante il suo svolgimento.

Per monitorare le indagini in corso occorre selezionare il menu *File* dalla maschera di apertura, quindi la voce *Connetti* e, dalla combobox che appare al click, si sceglie l'indagine che si vuole monitorare.

Dopo aver selezionato l'indagine, la sezione *Quadro riassuntivo* di *Fig. 4.1* riporterà i dati dello stato attuale dell'indagine; vengono quindi riportati: il numero di interviste fatte fino a quel momento, il numero totale di interviste previste dall'indagine, la quantità di nominativi liberi, ossia il numero di nominativi disponibili che non sono ancora stati contattati, e per finire il numero di appuntamenti presi identificabili con i nominativi che sono già stati contattati almeno una volta per cui è previsto un richiamo. Poiché l'indagine selezionata è *in corso*, queste informazioni possono subire delle variazioni, ad esempio se un intervistatore completa un'intervista, il numero di interviste fatte aumenta di una unità, per aggiornare queste informazioni allo stato attuale è necessario selezionare la voce *Aggiorna* dallo stesso menu *File* da cui si parte per monitorare l'intervista.

### **4.1.8 MONITORAGGIO INTERVISTATORI**

Oltre al monitoraggio dell'indagine, Yadmin permette anche il monitoraggio degli intervistatori; monitoraggio inteso come consultazione di alcune importanti statistiche riguardanti i tempi medi per i vari stati del contatto di ogni intervistatore. Ad esempio se si desidera conoscere il tempo medio che impiega un dato intervistatore per classificare un contatto con stato "Libero" (nessuno risponde al telefono) si dovrà scegliere la voce Monitoraggio dal menu Intervistatore e a questo punto selezionare l'intervistatore e lo stato del contatto a cui si è interessato; così facendo appare come output una tabella che contiene numero di casi analizzati, media in secondi, il valore minimo, il valore massimo e la deviazione standard.

### **4.1.9 TASSI MEDI PER STATO**

L'ultima funzionalità di Yadmin è quella di riportare alcuni indicatori generali riguardanti il turno di lavoro, generali perché realizzati aggregando i diversi dati dei singoli operatori telefonici; nello specifico gli indici sono:

- il numero medio di interviste fatte da un intervistatore in un certo intervallo di tempo
- il numero medio di rifiuti fatti nell'intervallo di tempo definito
- il numero medio di appuntamenti fissati
- il numero medio degli altri stati del contatto

### **4.2 YASCHED**

Questa applicazione gestisce le operazioni di contatto con gli intervistatori che i supervisori o gli amministratori dell'indagini devono effettuare.

Questi contatti vengono fatti sia per il reclutamento all'avvio dell'indagine sia per l'informazione dell'avvio di una sessione di pagamenti.

Come visto in precedenza, durante la creazione di una nuova indagine, viene generata una tabella nel database intervistatori con lo stesso nome del titolo dell'indagine; in questa tabella vengono inseriti automaticamente tutti i nominativi degli intervistatori disponibili al momento della creazione dell'indagine. Questi nominativi verranno utilizzati da YaSched per il reclutamento.

Per avviare una campagna di reclutamento intervistatori è necessario settare una serie di parametri:

- l'indagine effettuare il reclutamento
- attivare o meno la possibilità di invio SMS ed eventualmente il testo del messaggio stesso
- i requisiti che deve soddisfare un intervistatore per essere contattato:
	- o disponibilità
	- o tipologia

Per settare questi parametri viene utilizzata la maschera di *Fig. 4.9* che appare ogni volta che si apre un progetto (indagine) da Yasched.

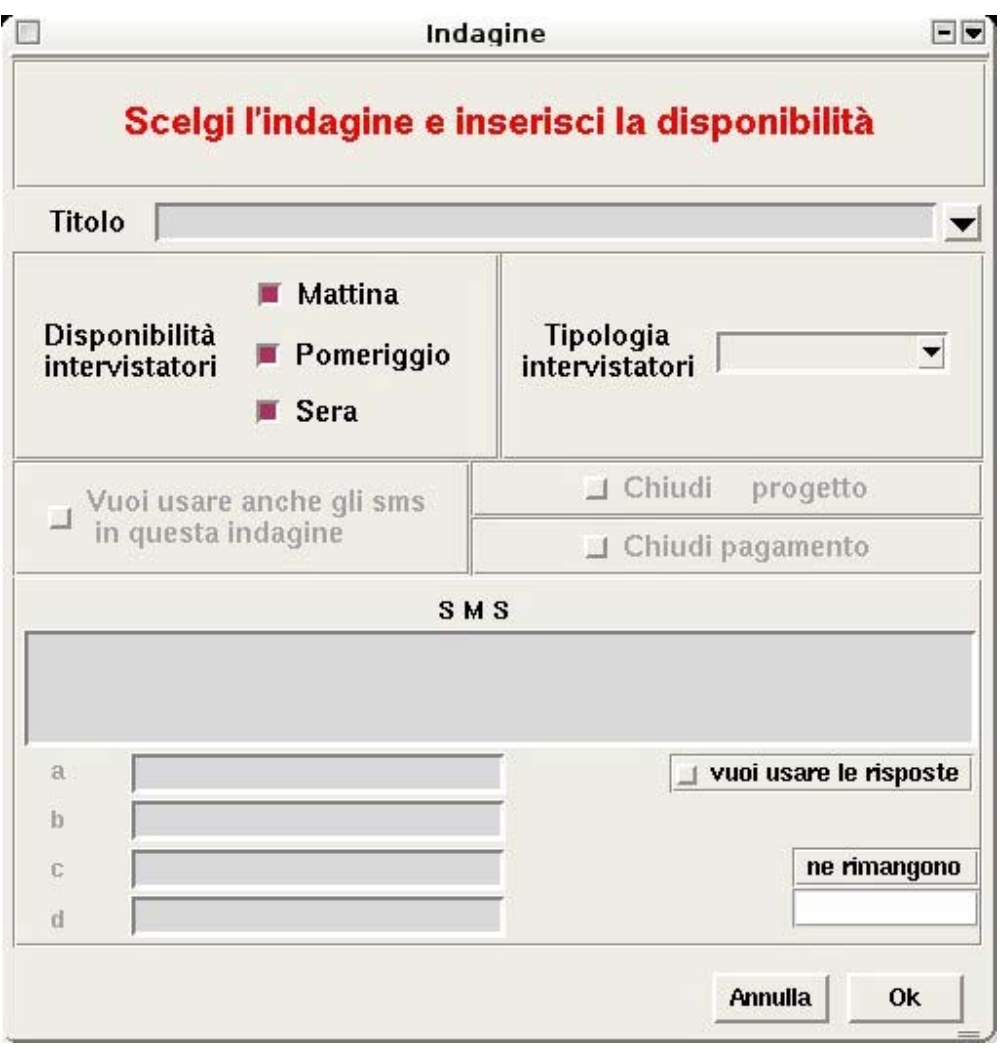

Figura 4.9: Maschera per il settaggio impostazioni di Yasched.

Completate le operazioni preliminari si può dunque procedere con la fase di contatto; dove YaSched presenterà uno ad uno, ordinati in base al punteggio, gli intervistatori che soddisfano alle esigenze richieste (tipologia e disponibilità), visualizzando i dati necessari per il contatto, quali il numero di telefono fisso e mobile (*Fig. 4.10*).

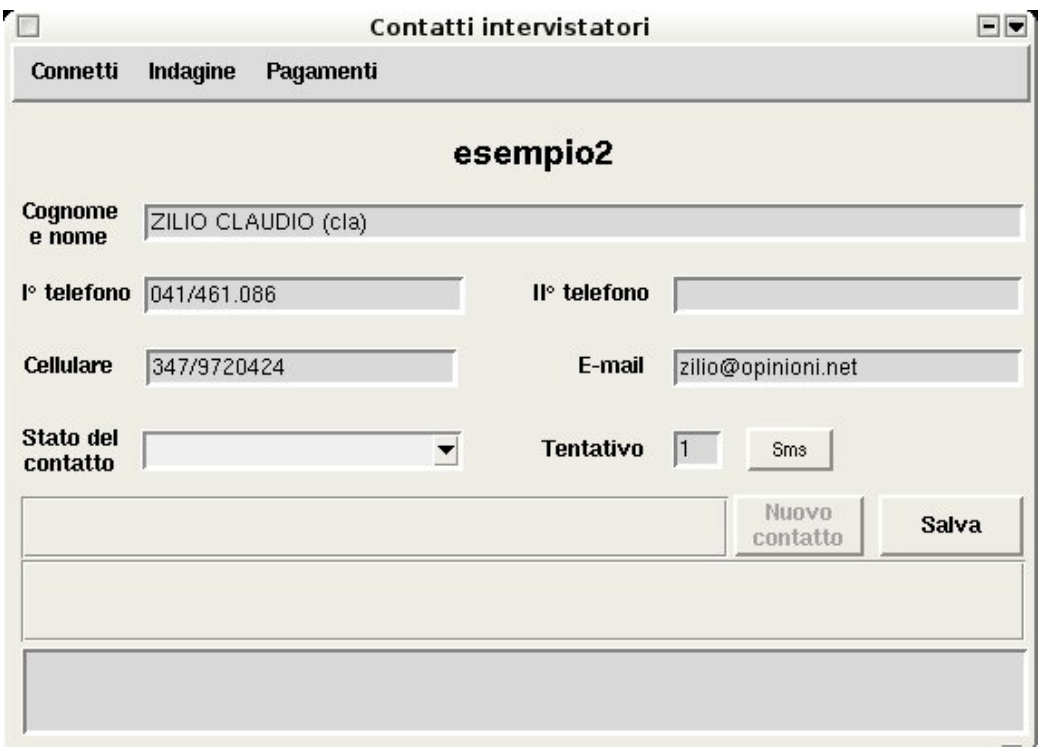

Fig 4.10: Maschera di Yasched per il contatto intervistatori

Il contatto avviene tramite una telefonata oppure, se precedentemente predisposto, attraverso un sms nel quale viene chiesto all'intervistatore la sua disponibili a lavorare per l'indagine di cui vengono fornite le informazioni necessarie quali giorni di lavoro, turni minimi necessari e orari della formazione.

Nel caso di contatto telefonico, l'esito andrà classificato nella combobox apposita; gli stati del contatto disponibili sono:

- libero: il telefono chiamato suona ma non si riceve nessuna risposta
- occupato: il numero di telefono chiamato sia già impegnato in un'altra conversazione
- segreteria: risponde un apparecchio di segreteria telefonica
- formazione: l'intervistatore accetta di partecipare all'indagine
- rifiuta: l'intervistatore non accetta di partecipare all'indagine
- appuntamento: viene fissata una data e un'ora in cui effettuare un tentativo di contatto per poter parlare con l'intervistatore
- inesistente: il numero di telefono risulta inesistente

In base alla classificazione salvata, un nominativo può essere riproposto per un ulteriore tentativo; i contatti che prevedono un richiamo sono: libero, occupato, segreteria e appuntamento.

Nel caso di invio sms, invece, non è necessario selezionare alcun tipo di classificazione; quando si invia un sms, infatti, non è prevista una risposta immediata da parte dell'intervistatore e per questo motivo il nominativo si salva automaticamente con lo stato "sms" e verrà riproposto per un richiamo in un secondo momento.

Come detto in precedenza YaSched propone gli intervistatori disponibili ordinati in base al loro punteggio; esiste però la possibilità di visualizzare un nominativo desiderato usando la funzione "cerca intervistatore"; questa funzione risulta indispensabile quando un intervistatore risponde ad un sms, perchè permette di visualizzare sulla maschera i dati dell'intervistatore interessato e di selezionare lo stato del contatto coerente con la risposta ricevuta (quindi formazione o rifiuta), eliminando l'eventuale appuntamento fissato per il richiamo. Una volta eseguita l'operazione, quindi salvato lo stato del contatto, YaSched continua a presentare i nominativi in base all'ultimo contatto effettuato prima di utilizzare la funzione di ricerca.

Quando un contatto viene salvato con un determinato stato, YaSched apporta delle modifiche alla tabella "nome\_indagine" nel database *intervistatori*; viene infatti aggiornato il campo "idstato" con il valore corrispondente allo stato inserito, viene inoltre aggiornato il campo "note" contenente la storia del contatto ed il campo "tentativo" che viene incrementato di una unità.

Gli unici tre stati del contatto che si possono definire "definitivi" sono "Formazione", "Rifiuta", "Inesistente"; definitivi in quanto i contatti classificati con questi stati non verranno più estratti, mentre per tutti gli altri stati sono previsti ulteriori contatti nelle fasi di contatto successive.

Infine è possibile avere uno schema riepilogativo (*Fig. 4.11*) del numero di intervistatori chiamati, di appuntamenti presi e di consensi ricevuti (intervistatori che parteciperanno all'indagine il cui stato del contatto salvato corrisponde a "Formazione") attraverso la voce "Quote" presente nel menu "Indagini".

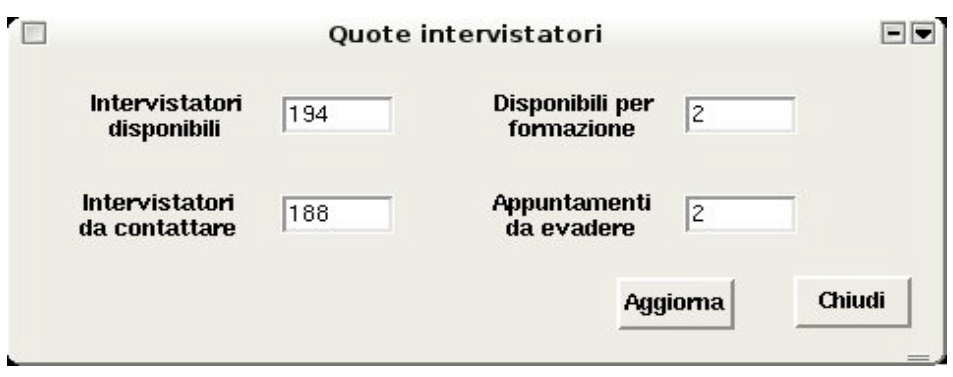

Figura 4.11: Maschera riassuntiva di Yasched

### **4.3 YACCO**

Questa applicazione consente di inserire, modificare, eliminare i dati riguardanti gli intervistatori nel database. In *Fig 4.12* si può vedere la maschera che appare dopo aver lanciato l'applicazione; essa presenta una serie di campi contenenti informazioni di vario tipo su un intervistatore.

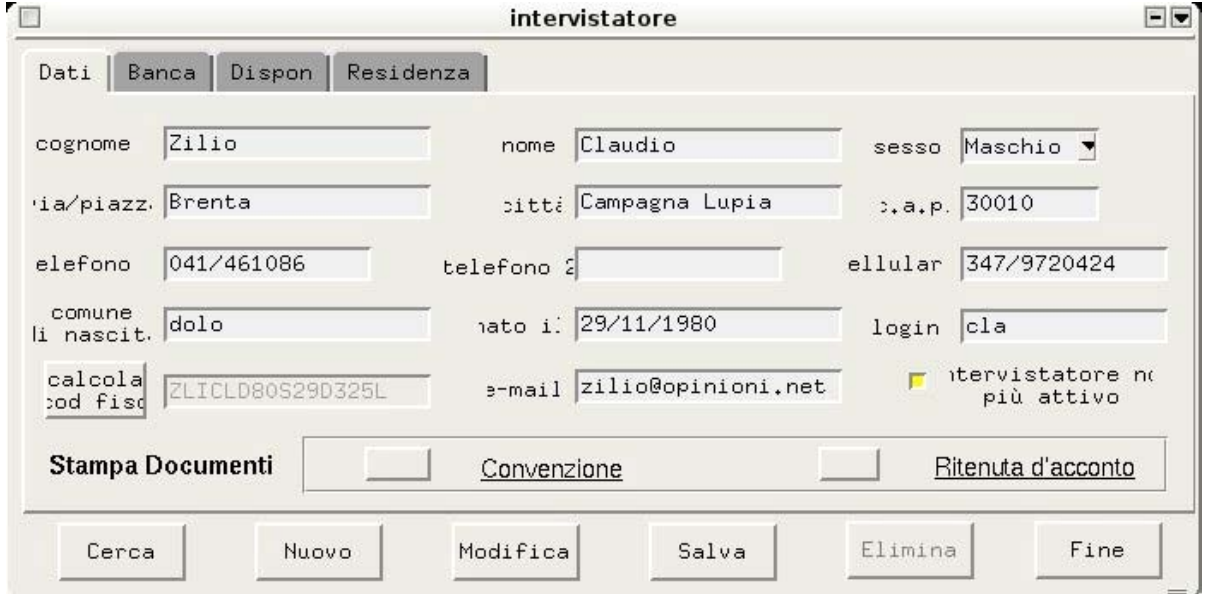

Figura 4.12: Maschera principale di Yacco con visualizzati i dati per un intervistatore

Come visto nei capitoli precedenti, un intervistatore per iniziare il lavoro necessita di una login; la login viene definita proprio in questa applicazione quando si procede con l'operazione di inserimento di nuovo intervistatore.

Al momento della conferma dell'inserimento, Yacco controlla che il valore inserito nel campo login sia diverso da tutti i valori login esistenti per far si che il campo risulti

univoco; se il controllo va a buon fine e quindi la login non corrisponde a nessuna delle login già esistenti, allora Yacco procede scrivendo nella tabella *intervistatore* (struttura in *Fig. 4.13*) del database "*intervistatori*" una nuova tupla contenente tutte le informazioni inserite nella maschera.

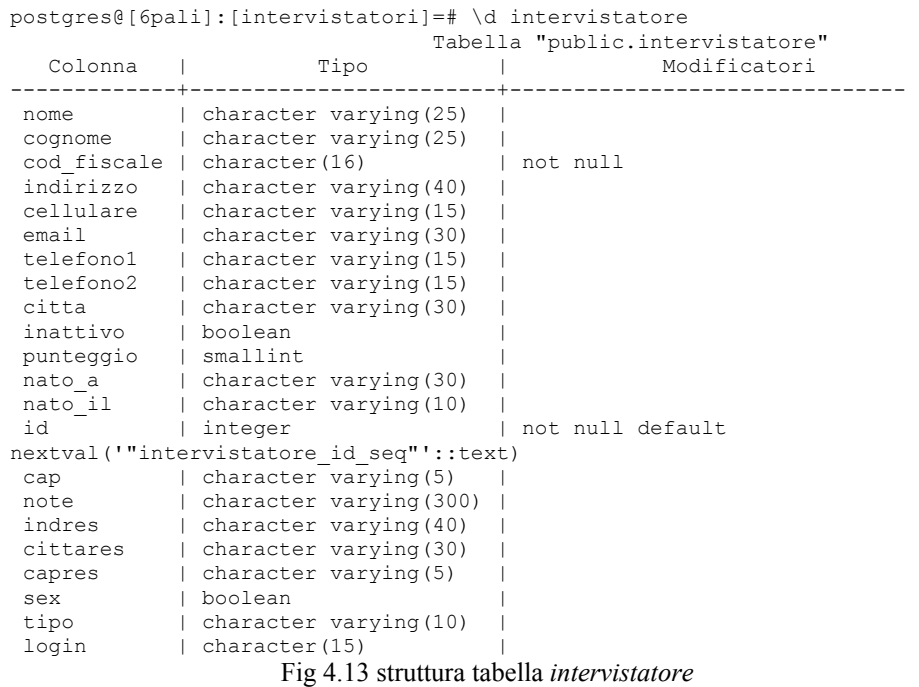

Nella tabella intervistatore, quindi si hanno tre campi che godono della proprietà di chiave:

- 1- il campo id, definito con la proprietà dell'autoincremento
- 2- il campo codice\_fiscale, per la definizione stessa del codice fiscale secondo il *Decreto Ministeriale del 12.03.1974*
- 3- il campo login, grazie al controllo effettuato dall'applicazione in fase di inserimento dati

Viene inoltre creato un nuovo utente nel server al quale si collegano tutte le postazioni per poter consentire al nuovo intervistatore di effettuare le operazioni di login altrimenti impossibili.

## **4.4 YACATI**

Yacati è il client di YaaCs usato dagli intervistatori nel caso di indagine rivolta a popolazione.

Lanciata dell'applicazione appare la maschera raffigurata in *Fig 4.14*.

L'interfaccia della maschera è composta da una combobox , in cui l'intervistatore dovrà selezionare l'indagine sulla quale deve lavorare. La lista di indagini che appare dopo aver attivato la combobox è il risultato di un'interrogazione che Yacati effettua nella tabella indagini del database "elenco", nello specifico vengono richieste tutte le indagini che hanno il campo "in\_corso" con valore true.

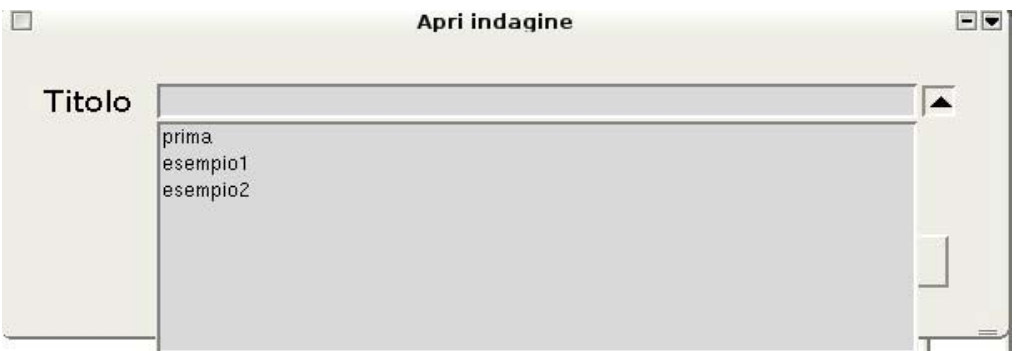

Fig. 4.14 Maschera di apertura Yacati

Una volta scelta l'indagine su cui lavorare, all'operatore appare una maschera contenenti le informazioni sul primo contatto da effettuare, così come in *Fig. 4.15*:

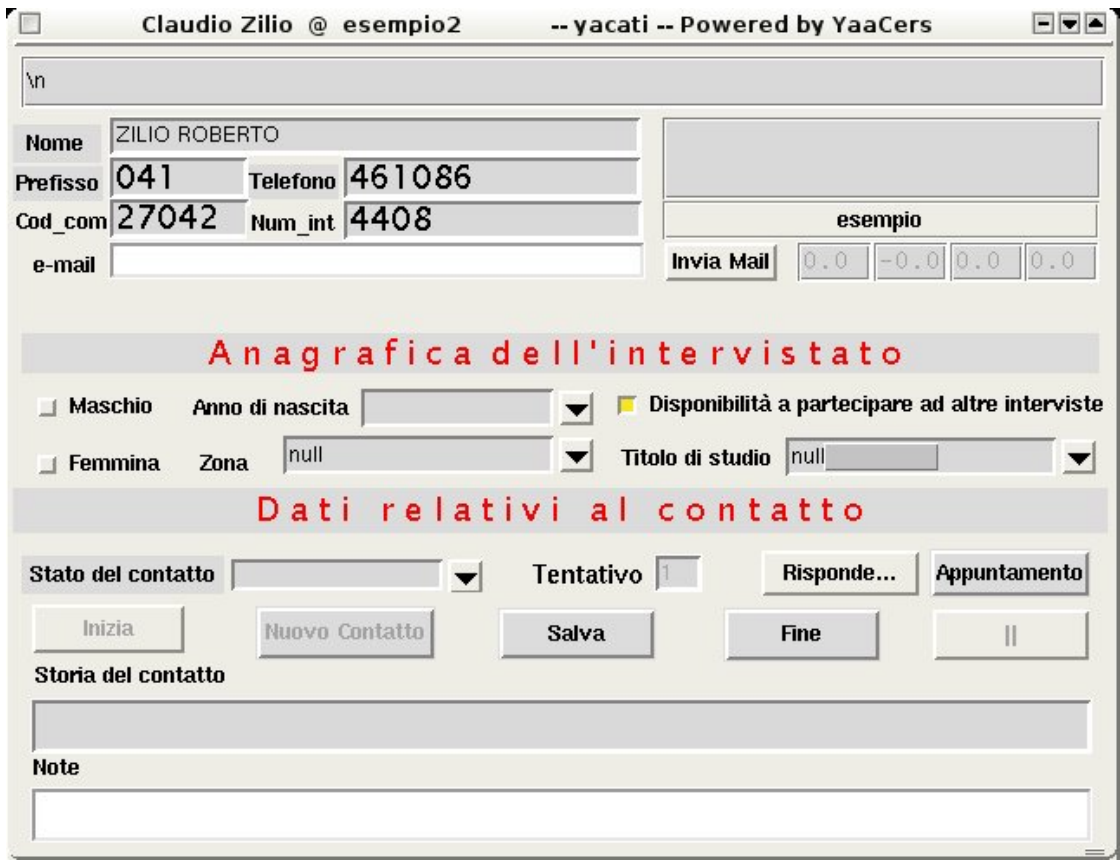

Fig. 4.15 maschera del contatto

Come si può notare dall'immagine (*Fig. 4.15*), la maschera è divisa in tre sezioni.

Nella prima si trovano le informazioni sul contatto da effettuare, come ad esempio il nome dell'intestatario della linea telefonica, il prefisso ed il numero di telefono da comporre, il codice del comune; queste informazioni derivano dal database e non possono essere modificate dall'intervistatore..

Nella seconda parte della maschera invece si trova la sezione "Anagrafica dell'intervistato", dove andranno inserite informazioni sociodemografiche sull'intervistato (es anno nascita, genere, ….); questa sezione va compilata dall'intervistatore solo dopo aver completato l'intervista in base alle disposizioni ricevute al momento della formazione.

Questa sezione è utile per poter rispettare i piani di campionamento richiesti; infatti se il piano di campionamento prevede che le variabili da tenere sotto controllo siano soltanto di tipo geografico (riguardanti cioè il comune, la provincia o il numero di abitanti del comune) questa sezione non è necessaria, in quanto i nominativi di cui dispone Demetra sono georeferenziati (contengono cioè già le informazioni sulle variabili appena nominate). In altri casi tuttavia il piano di campionamento, oltre ad essere stratificato geograficamente, è basato su variabili come età, genere o titolo di studio, tipologia di variabili note solo a posteriori ossia dopo aver concluso l'intervista. Questa sezione risulta quindi essere fondamentale per collocare correttamente l'intervista in uno degli strati definiti dal piano di campionamento

Nell'ultima parte della maschera sono presenti invece i dati relativi al contatto, cioè tutte le informazioni derivanti dai processi di contatto effettuati. Si trovano infatti sia informazioni sui tentativi di contatto precedenti (quanti ce ne sono stati e l'esito che hanno avuto), sia una combobox specifica per inserire il risultato del tentativo che si è appena effettuato.

La combobox *Stato del contatto* contiene tutti i possibili esiti che si possono verificare al momento di un tentativo di chiamata dell'intervistatore:

- 1- Libero
- 2- Occupato
- 3- Segreteria
- 4- RispondeFax
- 5- Inesistente
- 6- Rifiuta
- 7- NonQuota
- 8- Risponde

In particolare lo stato Appuntamento e lo stato FaxMailSpedito non vengono selezionati dalla combobox ma richiedono un'altra procedura.

Il primo, Appuntamento, consente di definire un giorno ed un'ora in cui effettuare un ulteriore contatto; per definire questi due parametri, l'intervistatore dovrà premere pulsante *Appuntamento* posizionato a destra rispetto alla combobox *Stato del contatto*  (*Fig. 4.15*). Una volta premuto questo pulsante appare la maschera di *Fig. 4.16*:

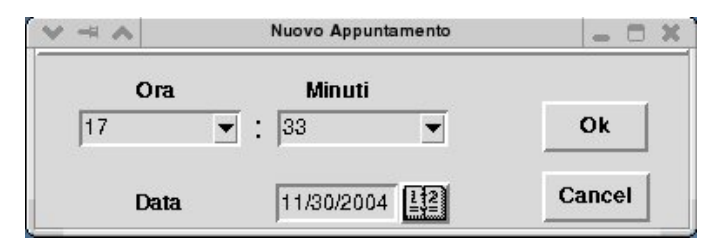

Fig 4.16 Maschera di appuntamento

Nella maschera si può inserire la data e l'ora in cui verrà eseguito il prossimo richiamo per il nominativo contattato, dopo aver fatto ciò l'intervistatore dovrà premere *Ok* ed il contatto verrà automaticamente salvato senza la necessità di selezionare lo stato *Appuntamento* dalla combobox.

L'altro stato del contatto che non deve essere selezionato dalla combobox è *FaxMailInviato*, che, nel caso di Yacati, sta ad indicare che è stata inviata una mail; in certe indagini, infatti, si dispone di una mail informativa, che può essere inviata dall'intervistatore ad un indirizzo e-mail indicatogli dal rispondente che richiede informazioni dettagliate sull'argomento e sugli scopi dell'indagine. Per far ciò, l'intervistatore deve semplicemente compilare il campo *e-mail* e premere il pulsante *Invia Mail* (sempre dalla maschera di *Fig. 4.15*), il tutto senza dover selezionare alcuno stato dalla combobox *stato del contatto*.

Dopo aver classificato un contatto l'intervistatore deve premere il pulsante *Nuovo contatto* nel caso il suo turno di lavoro continui o il pulsante *Fine* nel caso il turno di lavoro sia finito. Premendo il pulsante Fine appare una schermata riassuntiva con i dati del turno di lavoro

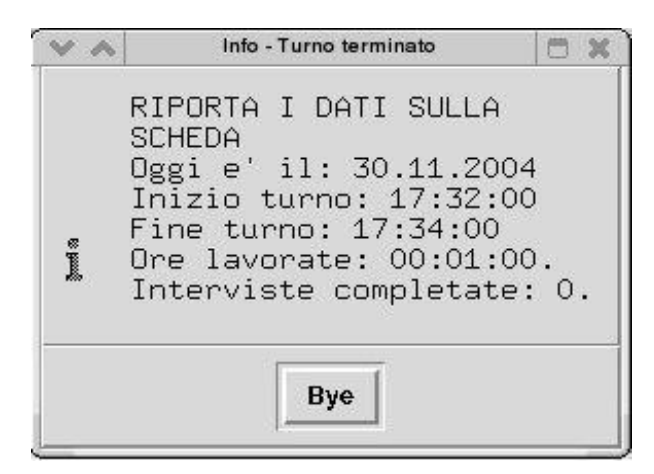

Fig 4.17: maschera riassuntiva del lavoro svolto

#### **4.5 YATELE**

Yatele è il client YaaCs usato dagli intervistatori in caso indagini rivolte ad aziende. Questo client è molto simile a quello analizzato in precedenza in quanto le caratteristiche principali sono le stesse, da *Fig. 4.18* possiamo vedere come appare il client dopo aver selezionato l'indagine sulla quale operare:

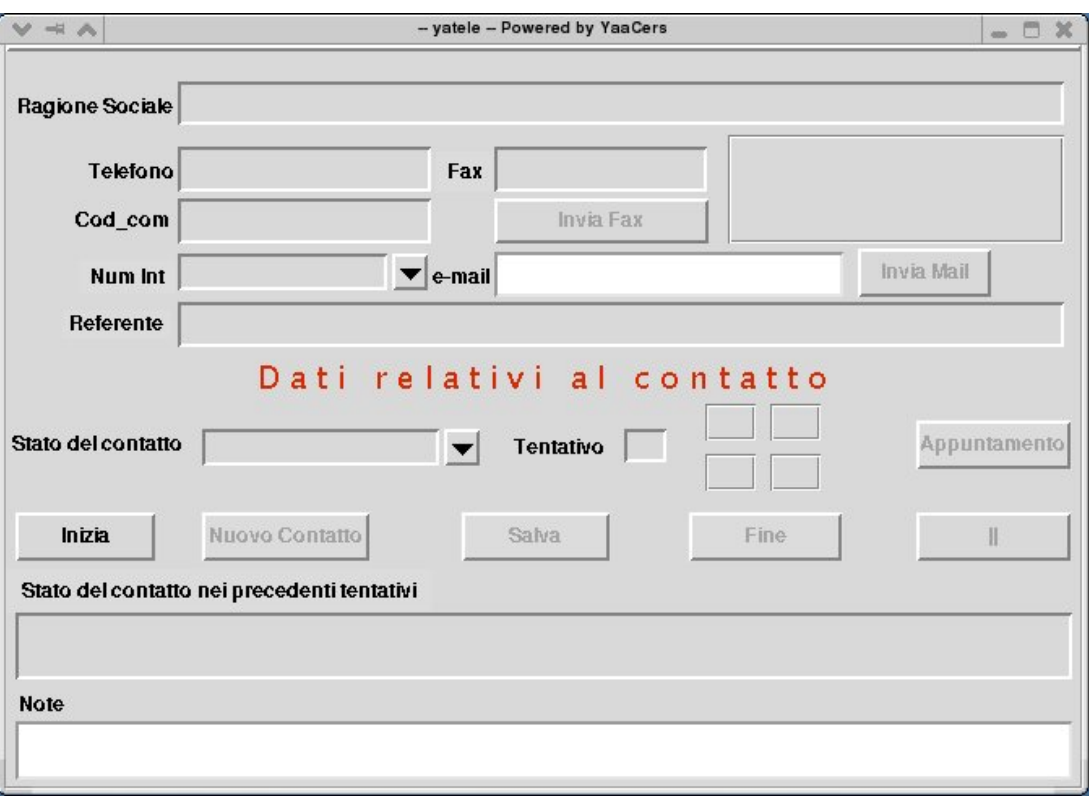

*Fig 4.18* : la maschera di Yatele

Le principali differenze visive rispetto a Yacati sono:

- il campo *Ragione Sociale* in sostituzione del campo *Nome*
- la presenza del campo Fax con rispettivo pulsante Invia Fax
- la presenza del campo *Referente*
- la mancanza della sezione *Anagrafica dell'Intervistato*

Nel campo *Ragione Sociale* verrà visualizzato il nome dell'azienda, ad esempio Demetra s.a.s. , informazione utile all'intervistatore per assicurarsi di contattare l'azienda esatta.

Nel caso di indagini rivolte ad aziende il campione di rispondenti è definito in partenza, e il contatto deve avvenire soltanto con quelle aziende incluse nel campione; nel caso di indagine popolazione invece accade esattamente l'opposto, in quanto non ha importanza chi risponde al telefono ma è sufficiente che chi risponde abbia determinate caratteristiche (ad esempio: cittadinanza italiana, una determinata età minima,….).

Avendo dunque un campione definito è essenziale ottimizzare la percentuale di risposte, per far ciò è importante informare in modo formale le aziende che verranno intervistate sull'argomento di cui tratta l'indagine, lo scopo dell'indagine è da chi è commissionata. I due strumenti più utilizzati dalle aziende italiane per la comunicazione di informazioni sono il fax e la posta elettronica; ecco perché nel client Yatele sono state incluse proprio queste due caratteristiche, ossia la possibilità di invio fax e-mail.

La procedura di contatto prevede quindi un primo contatto telefonico, dove l'intervistatore chiede di poter parlare con un responsabile dell'azienda o con il titolare; molto raramente però questa richiesta riceve una risposta affermativa al primo contatto. A questo punto l'intervistatore ha il compito di chiedere il nominativo di un referente e scriverlo nel campo *Referente* (editabile) il numero di fax e scriverlo nel campo *Fax*  (anch'esso editabile). A questo punto premendo il pulsante Invia Fax, Yatele richiede ad un server HylaFax l'invio di fax, il cui template è specificato in un file definito su Yadmin nella fase creazione indagine. I parametri della richiesta sono:

- il numero di fax

- la ragione sociale

- il nominativo del referente

Il primo parametro è essenziale al server HylaFax per poter indirizzare il fax, mentre gli altri due parametri vengono inseriti direttamente nel template del fax in modo che l'intestazione sia:

Spett. <Ragione sociale> Alla c.a.  $\leq$ Referente $\geq$ 

Se ad esempio l'intervistatore ha inserito come ragione sociale Demetra s.a.s. e come refrente il Dr. Angelo Rodolfo Tomaselli, l'intestazione del fax risulterà:

Spett. Demetra S.A.S.

Alla c.a. Dr. Angelo Rodolfo Tomaselli

Questa procedura intende informare in modo diretto la persona che dovrà rispondere al questionario nel miglior modo possibile.

La mancanza della sezione Anagrafica dell'Intervistato si riconduce alla quantità di informazioni che si hanno a priori sui nominativi componenti il campione. Molto spesso, nelle indagini aziende, i nominativi derivano dalla Camera di Commercio e contengono informazioni specifiche sull'azienda, come ad esempio il fatturato annuo o il numero di dipendenti.

## **CAPITOLO 5 : REALIZZAZIONE DEL TOOL PER L'AVVIO AUTOMATICO DELLE APPLICAZIONI ALL'INIZIO DEL TURNO DI LAVORO**

Per ottimizzare la durata della fase di startup degli intervistatori è necessario rendere l'intervistatore autonomo, lasciando così alla figura del supervisore solo il compito di controllo delle operazioni. Dovendo essere l'intervistatore stesso ad eseguire le operazioni di avvio, egli non dovrà più attendere che il supervisore completi tale operazione in altre postazioni; la fase di login partirà quindi per ogni postazione all'inizio del turno senza più tempi di latenza.

Il tool che permetterà questo dovrà però essere semplice ed intuitivo all'uso, dato che all'intervistatore non è richiesta nessuna conoscenza informatica, e non dovrà vincolare l'intervistatore ad una specifica postazione, questo per lasciare la massima flessibilità ai supervisori sulla decisione della disposizione logistica degli intervistatori. Inoltre, una caratteristica importante del tool dovrà essere la facilità di cambiamento dell'indagine su cui lavorare da parte di un intervistatore; spesso, infatti, a causa di esigenze operative (esempio: un'indagine si è conclusa, non ci sono più nominativi…) durante un turno di lavoro uno o più intervistatori devono cambiare l'indagine sulla quale stanno operando.

#### **5.1 CAMBIAMENTI ALLA STRUTTURA DEL DATABASE**

La risoluzione ideata per implementare il tool è di inserire una relazione tra l'entità intervistatore e l'entità indagine, così da creare una profilazione dell'intervistatore stesso in base alle indagini sulle quali può operare. Questa nuova relazione modifica lo schema ER precedentemente analizzato in questo modo (*Fig 5.1*):

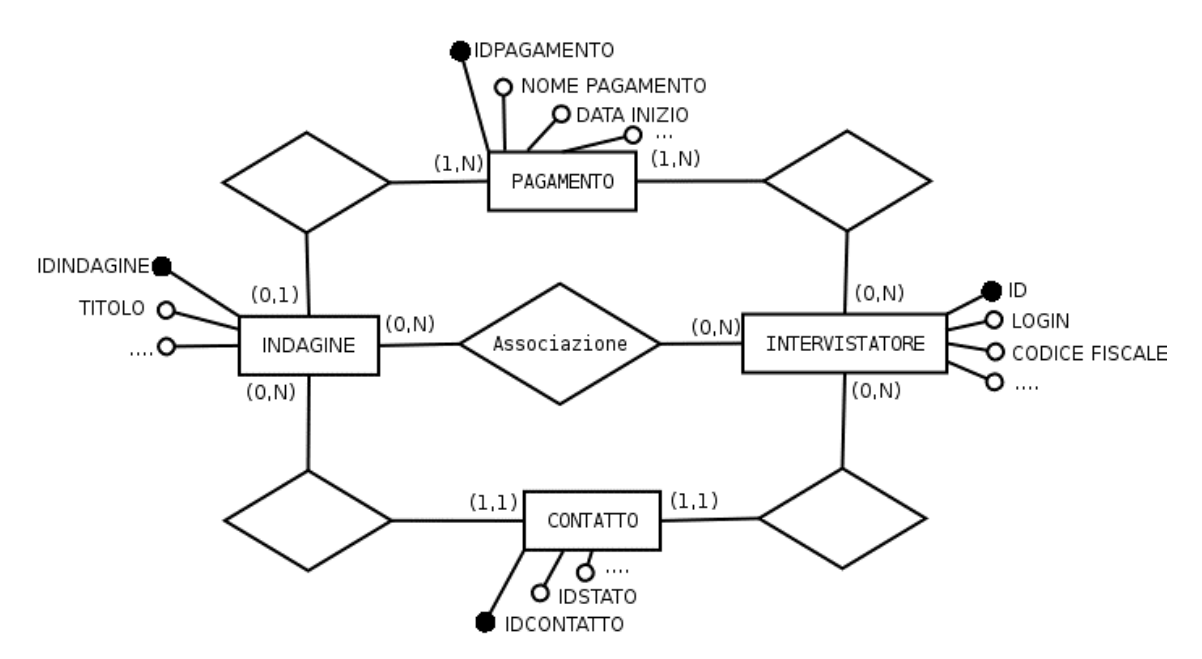

*Fig 5.1*: Nuovo schema ER del database intervistatori

La nuova relazione collega quindi l'entità INDAGINE con l'entità INTERVISTATORE e prevede che ad un'indagine possano essere associati da 0 (indagine non in corso) a N intervistatori e che ad un intervistatore possano essere associate da 0 (intervistatore non attivo o non attualmente disponibile) a N indagini.

#### **5.2 IL FUNZIONAMENTO DEL TOOL**

L'associazione indica che l'intervistatore è "abilitato" ad operare per l'indagine a cui è stato associato. Attualmente, l'unica procedura che coinvolge sia la figura dell'intervistatore con l'indagine è all'interno della fase di reclutamento iniziale; alla quale si potrebbe integrare la funzione di creazione dell'associazione.

Quindi, se in fase di reclutamento, un intervistatore conferma la sua disponibilità a lavorare per l'indagine, esso verrà associato all'indagine e tale associazione verrà creata anche se l'intervistatore è già associato a qualche altra indagine. Il risultato sarà che ogni intervistatore risulterà associato alle indagini per cui ha dato la sua disponibilità.

L'associazione, avvenendo in fase di reclutamento, può essere facilmente integrata con YaSched che, come visto in precedenza gestisce proprio la fase di reclutamento degli intervistatori per un'indagine.

Dopo aver effettuato il login, il tool non farà partire automaticamente le applicazioni, ma dovrà mostrare all'intervistatore la lista di indagini attualmente in corso per le quali lui è associato. A questo punto l'intervistatore sceglierà l'indagine in base alle direttive ricevute e verranno lanciate le applicazioni necessarie per svolgere l'indagine scelta. Questa soluzione risulta flessibile anche per un eventuale cambiamento di indagine all'interno del turno e non comporta operazioni manuali aggiuntive rispetto all'attuale procedura.

In sintesi il modello scelto prevede:

- una fase di associazione intervistatore indagine
- che la fase di login venga svolta completamente dall'intervistatore
- un tool di scelta, che si avvia automaticamente dopo il login, che consenta all'intervistatore di scegliere l'indagine su cui lavorare
- una fase di disassociazione intervistatore indagine (a indagine conclusa)

La caratteristica chiave dell'intero modello è l'autonomia che l'intervistatore acquisisce: egli non dovrà più attendere l'intervento del supervisore, e potrà quindi iniziare le operazioni di login in concomitanza con l'inizio del suo turno di lavoro. Dovrà quindi conoscere la password e l'indagine su cui lavorare: la password dovrà quindi essere resa nota a tutti gli intervistatori e ad ogni inizio turno i supervisori informeranno gli operatori su quale progetto operare; l'intervistatore dovrà quindi per prima cosa effettuare il login, poi controllare di aver eseguito l'operazione correttamente (per far questo verrà visualizzato il nome ed il cognome dell'intervistatore) e successivamente selezionare l'indagine su cui operare.

In questo modello i supervisori non avranno l'onere di eseguire manualmente le operazioni di associazione, ma sarà necessario, come visto sopra, informare gli intervistatori sull'indagine in cui operare; questa operazione però, si limita ai soli casi in cui ci sia più di un'indagine in corso e un intervistatore sia associato contemporaneamente a più di un progetto.

Nel momento in cui termina un'indagine occorrerà eliminare tutte le associazioni per intervistatore – indagine per quel determinato progetto, allo scopo di aggiornare la lista di indagini disponibili per ogni intervistatore. Eliminando l'associazione, infatti, l'indagine non comparirà più nella lista proposta dal tool in fase di login, ma compariranno soltanto i progetti in corso.

37

#### **5.3 LA TABELLA ASSOCIAZIONE**

Dall'analisi precedente risulta che tutto il modello si basa sul concetto di associazione intervistatore – indagine. Operativamente, sarà quindi necessario fare in modo che queste associazioni vengano registrate in un'apposita tabella. Questa tabella dovrà essere strutturata in due campi, uno relativo all'indagine e l'altro all'intervistatore; ogni tupla conterrà quindi una coppia di informazioni:

- X= quale intervistatore
- $-$  Y = quale indagine

che, operativamente, si traduce nella seguente espressione: "l'intervistatore X è associato, e quindi può partecipare al lavoro nell'indagine Y".

Ad un intervistatore potranno essere associate più indagini, ma non più volte la stessa indagine, mentre un'indagine potrà essere associata a più intervistatori. Da cui si deduce che nessuno dei due campi della tabella potrà essere usato come chiave primaria ma la tupla stessa sarà chiave. I campi però, dovranno identificare in modo univoco sia l'intervistatore che l'indagine. Da quanto visto nelle analisi precedenti, la tabella intervistatore contiene tre campi univoci, "id", "codice\_fiscale" e "login"; mentre nella tabella indagini campi utilizzabili sono "idindagine" e "titolo".

I campi che si è deciso di utilizzare per strutturare la tabella "*associazioni*" sono "login" e "titolo"; la prima è stata scelta perché al momento in cui l'intervistatore effettua il login su una postazione, l'unica informazione disponibile è proprio la variabile d'ambiente "login" (che per costruzione è uguale al valore inserito nel database); la seconda, "titolo", perché è registrata da Yasched come variabile al suo avvio e può quindi essere utilizzata dall'applicazione senza ulteriori interrogazioni al database eliminando così oneri computazionali aggiuntivi.

Per creare la tabella sarà quindi necessario connettersi al database "*intervistatori*" (il database con cui interagisce YaSched e nel quale sono presenti sia la tabella *intervistatore* che la tabella *indagini*)e con il seguente comando SQL:

```
CREATE TABLE associazione 
     (login VARCHAR(5), 
       titolo VARCHAR(8));
```
# **5.4 IL POPOLAMENTO DELLA TABELLA ASSOCIAZIONE DA YASCHED**

Il popolamento di questa tabella dovrà avvenire dall'applicazione Yasched; come analizzato precedentemente, quando un intervistatore accetta di partecipare ad un'indagine, viene selezionato "Formazione" come stato del contatto e successivamente và premuto il pulsante Salva.

Sarà quindi necessario aggiungere alcune funzionalità alla procedura lanciata dal pulsante Salva quando, lo stato del contatto corrisponde a Formazione; le istruzioni da aggiungere sono:

SELECT count(\*) from associazione WHERE  $login =$  \$login and titolo = \$titolo;

e se questa interrogazione restituisce 0 allora si avrà la conferma che l'associazione non esiste e si procederà con la sua creazione eseguendo l'istruzione:

INSERT INTO associazione VALUES (\$login,\$titolo);

dove \$login e \$titolo sono variabili di Yasched: \$titolo corrisponde al titolo dell'indagine scelto all'avvio di Yasched stesso, mentre \$login deriva dall'interrogazione effettuata da Yasched per estrarre il nominativo da contattare dalla tabella "<titolo\_indagine>".

Se invece la prima interrogazione restituisce un valore maggiore di 0, Yasched dovrà restituire un messaggio di errore con il testo "Associazione già esistente".

Così facendo, quando l'intervistatore con login 'ESE' accetterà di partecipare all'indagine ESEMPIO alla quale Yasched è connesso, selezionando Formazione e premendo Salva, nella tabella associazione si aggiungerà automaticamente una tupla contenente 'ESE' nel campo login ed 'ESEMPIO' nel campo titolo.

### **5.5 POPOLAMENTO TABELLA ASSOCIAZIONE DA YACCO**

In certi casi risulta però impossibile effettuare le associazioni da Yasched; ed esempio: se un intervistatore viene inserito nel database dopo che l'indagine è stata creata, egli non comparirà sulla tabella "<titolo indagine>" del database intervistatori, in quanto essa viene popolata al momento della creazione indagine. Non comparendo in tale tabella Yasched non potrà estrarlo e quindi utilizzarlo per la fase di reclutamento; una causa frequente di questo tipo di situazione è lo svolgimento di un corso di formazione per nuovi intervistatori dopo la creazione di un'indagine che continuerà anche nei giorni successivi al corso; a questa indagine potranno partecipare anche i nuovi intervistatori, ma essi non possono rientrare nella campagna di reclutamento.

Per questi casi risulta necessario inserire una modalità di inserimento associazione di tipo manuale; sarà quindi necessario modificare l'applicazione Yacco aggiungendo un pulsante che, una volta attivato, farà comparire la lista di indagini disponibili (quelle attualmente in corso) permettendo di scegliere quella desiderata e una volta scelta creerà l'associazione.

Il nuovo pulsante nella maschera principale di yacco dovrà risultare abilitato solo quando la maschera contiene i valori per un intervistatore o disabilitato altrimenti. La lista delle indagini che verrà visualizzata attivando il pulsante dovrà essere l'output della seguente interrogazione effettuata dopo una connessione al database elenco:

SELECT titolo FROM indagini WHERE in corso = true;

Quindi, dopo aver effettuato la scelta dell'indagine, effettuare lo stesso tipo di procedura del caso di Yasched. Cioè:

SELECT count(\*) from associazione WHERE login =  $\alpha$ login and titolo =  $\alpha$ titolo;

se questa interrogazione restituisce 0 allora eseguirà il seguente inserimento:

INSERT INTO associazione VALUES (\$login,\$titolo);

dove stavolta \$login corrisponde al valore visualizzato in maschera e \$titolo corrisponde al titolo dell'indagine scelta.

### **5.6 ELIMINAZIONE DELLE ASSOCIAZIONI**

Per fare in modo che ad un intervistatore che ha effettuato il login, compaia una lista aggiornata delle indagini a cui può lavorare è necessario che la tabella associazioni sia costantemente aggiornata e non contenga associazioni inutilizzabili.

Per aggiornare la tabella associazione non è sufficiente aggiungere le associazioni, ma è necessario anche eliminarle quando queste non sono più utilizzabili. Sono due gli avvenimenti che possono rendere un'associazione non utile:

- l'indagine si conclude
- l'intervistatore ritira la sua disponibilità a lavorare per quell'indagine

### **5.7 ELIMINAZIONE DELLE ASSOCIAZIONI DA YADMIN**

Quando termina un'indagine, nell'applicazione Yadmin si deseleziona il flag "indagine in corso" dalla maschera delle impostazioni dell'indagine. Non essendo più attiva l'indagine, le associazioni fatte devono essere eliminate; all'azione di deselezionamento del flag in corso andrà quindi aggiunta la seguente procedura:

- apertura connessione con il database intervistatori
- istruzione SQL per rimuovere le associazioni corrispondenti all'indagine a cui Yadmin è connesso:

DELETE FROM associazione WHERE titolo=\$titolo;

In questo modo tutte le associazioni con l'indagine completata verranno cancellate e il titolo dell'indagine non verrà più visualizzato nell'elenco delle indagini disponibili all'operazione di login.

### **5.8 ELIMINAZIONE DELLE ASSOCIAZIONI DA YACCO**

Quando un intervistatore ritira la sua disponibilità a partecipare ad una determinata indagine la sua associazione con quell'indagine perde di significato, anzi, aggiunge una possibilità di errore nel caso questo stesso intervistatore continui a lavorare ad altre indagini in corso contemporaneamente. Risulta quindi utile implementare una funzione di disassociazione a partire dall'intervistatore. Nell'applicazione Yacco quindi verrà aggiunto un altro pulsante il cui funzionamento sarà del tutto simile al pulsante "associa" aggiunto in precedenza, solamente cambierà l'operazione finale che sarà di eliminazione e non di inserimento, la procedura sarà quindi:

SELECT titolo FROM associazione WHERE login=\$login;

e si farà comparire l'output in una nuova maschera dove l'utente potrà selezionare quale indagine si desidera disassociare, quindi:

DELETE FROM associazione WHERE login=\$login AND titolo=\$titolo;

dove \$login corrisponde al valore visualizzato sulla maschera principale di Yacco e \$titolo corrisponderà al titolo dell'indagine selezionata dall'elenco risultante dalla query precedente.

A questo punto le modifiche al database ed alle applicazioni YaaCs per permettere la creazione del tool destinato alla gestione del login sono state ultimate,è possibile quindi spostare l'attenzione sul vero e proprio funzionamento del tool stesso

# **CAPITOLO 6: FUNZIONAMENTO DEL TOOL NELLA FASE DI AVVIO**

### **6.1 AVVIO DEL CLIENT YAACS**

Il tool dovrà essere eseguito automaticamente subito dopo la fase di login dell'intervistatore, ossia quando l'unica informazione disponibile sull'intervistatore che si è loggiato è la variabile d'ambiente login.

Per risalire da questa variabile alla lista di indagini associate all'intervistatore è necessario innanzitutto aprire una connessione con il database "intervistatori", quindi eseguire l'interrogazione:

SELECT \* FROM associazioni WHERE login=\$login;

Dove \$login corrisponde alla variabile d'ambiente login. Questa interrogazione restituisce tutti le indagini alle quali l'intervistatore può lavorare. Come detto precedentemente sarà necessario visualizzare anche nome e cognome dell'intervistatore per dare la possibilità all'intervistatore stesso e ai supervisori di controllare l'esattezza della login inserita, per far questo si eseguirà anche l'interrogazione:

SELECT nome,cognome FROM intervistatore WHERE login=\$login;

interrogazione che può essere eseguita all'interno della connessione aperta precedentemente dal momento che sia la tabella "associazione" che la tabella "intervistatore" sono entrambe nel database "*intervistatori*". Dopo aver eseguito queste due query avremo a disposizione sia la lista di indagini sia il nome ed il cognome dell'intervistatore loggato. Il tool dovrà visualizzare queste informazioni nel seguente modo:

```
Ciao, <cognome> <nome>, a quale indagine lavori?
<titolo 1> 
<titolo 2><……...>
```
A questo punto l'intervistatore sceglierà, in base alle direttive ricevute, l'indagine dalla lista delle indagini visualizzate. Il tool dovrà quindi provvedere al lancio delle applicazioni esatte per quell'indagine; per poter eseguire questa operazione è necessario anzitutto conoscere quale client intervistatore lanciare, se Yacati o Yatele, ossi conoscere se l'indagine è rivolta a popolazione oppure ad aziende. Nella tabella indagini del database *intervistatori* però, questa informazione non è contenuta, per cui è necessario andare ad interrogare la tabella indagini presente sul database *elenco*.

Andrà quindi chiusa la precedente connessione con il database *intervistatori* e aperta una nuova connessione, stavolta con il database *elenco*. Dopo di che andrà eseguita la seguente query:

SELECT azienda FROM indagini WHERE titolo = \$titolo;

*azienda* infatti è il campo, di tipo boolean, della tabella indagini che identifica la tipologia dell'indagine, se il suo valore è "false" allora l'indagine è rivolta a popolazione, se il suo valore è "true" allora l'indagine è rivolta ad aziende. Quindi sarà sufficiente effettuare un controllo sul valore restituito dalla query scritta sopra e lanciare di conseguenza il client YaaCs.

Se si lancia un client intervistatore YaaCs da riga di comando è possibile impostare alcuni parametri, come ad esempio il file di configurazione per la connessione al database. Uno di questi parametri consente di definire a quale indagine si dovrà connettere (quindi con quale tabella del database interagire) senza dover selezionarla dalla combobox iniziale (*Fig 4.14*).

Utilizzando questa proprietà del software è possibile quindi non solo lanciare il client corretto, ma fare in modo che questo risulti già connesso all'indagine scelta.

La riga di comando dovrà essere:

yacati <nome indagine> nel caso di indagine rivolta a popolazione yatele <nome\_indagine> nel caso di indagine rivolta ad aziende.

#### **6.2 AVVIO DELL'APPLICAZIONE DOS**

In questa tesi non si è stata svolta un'analisi approfondita dell'applicazione dos per la somministrazione delle domande e la gestione dei file dati contenenti le risposte ricevute, questo principalmente per due motivi:

- 1) è in previsione la sostituzione di questo software con un software web-based per poterlo integrare le attuali funzionalità dell'applicazione DOS in YaaCs, così da rendere YaaCs completamente autonomo nella gestione delle indagini CATI
- 2) L'applicazione dos, in quanto proprietaria, non consente modifiche e analisi sul codice sorgente.

E' comunque possibile lanciare l'applicazione utilizzando la riga di comando parametrizzata in base alla login e al nome dell'eseguibile nell'emulatore dos. Dal momento che non esiste nessun tipo di relazione tra l'indagine ed il nome dell'eseguibile risulta impossibile definire il nome dell'applicazione. E' quindi necessario introdurre un nuovo vincolo che colleghi il nome dell'applicazione ad un dato disponibile. Un vincolo che può risolvere questo problema è quello di assegnare all'eseguibile lo stesso nome del titolo dell'indagine, che essendo al massimo di otto caratteri è perfettamente utilizzabile.

Inoltre per mantenere inalterate le policies sull'assegnazione del nome del file di output è possibile utilizzare anche la data come parametro: indicando con "gg" e "mm" i campi giorno e mese della data, la riga di comando da passare all'emulatore dos sarà:

<titolo\_indagine> <file\_output>

```
\langlefile_output\rangle = \langlelogin\rangle\langlegg\rangle - \langlemm\rangle
```
Ad esempio, se oggi 30-03-2005, l'intervistatore con login ESE ha scelto l'indagine PROVA (rivolta a popolazione), il tool di avvio, che verrà chiamato YaChooser (abbreviazione di YaaCs Chooser) eseguirà:

yacati prova (che lancerà il client yaacs yacati connesso all'indagine prova)

e passerà all'emulatore dos la riga di comando prova ese30-03

# **CAPITOLO 7: CONCLUSIONI**

Il tool sviluppato ha ridotto in maniera consistente la percentuale di inattività che ogni intervistatore aveva all'interno del suo turno di lavoro; questo risultato è stato ottenuto andando ad influire su entrambe le componenti che causavano tale attività, cioè la durata delle operazioni di avvio e il tempo atteso necessario perché queste potessero avere inizio.

Rendendo l'intervistatore autonomo nelle operazioni di avvio, il tempo di attesa viene completamente eliminato, visto che non sarà più necessario che l'intervistatore aspetti l'intervento del supervisore ma potrà iniziare le operazioni di login in concomitanza con l'inizio del turno; un secondo aspetto, meno rilevante, ma che comunque contribuisce alla diminuzione del tempo di inattività è il miglioramento della procedura per l'avvio delle applicazioni; miglioramento causato si dalla riduzione del tempo impiegato per eseguire l'operazione, sia dall'azzeramento della possibilità di errore dovuta ad un lancio manuale.

Ripetendo l'analisi dei tempi di attesa effettuata anche all'inizio di questa tesi risulta che:

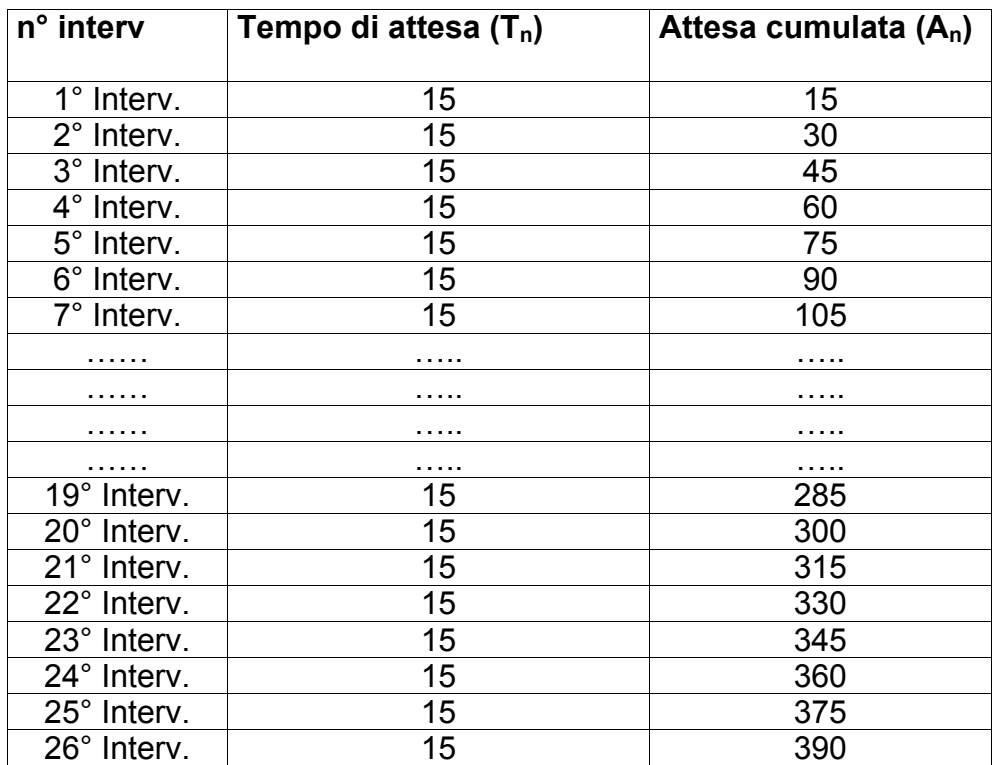

Tab. 7.1: Analisi dei tempi con il l'uso del tool sviluppato

Dalla terza colonna possiamo osservare che ora il tempo di inoperosità degli intervistatori all'interno di un turno è drasticamente sceso, passando da 10530 secondi a soli 390 secondi pari allo 0,12 % delle ore attese in un turno di 3,5 ore con 26 intervistatori.

Il tool realizzato, come più volte ribadito, prevede l'autonomia dell'intervistatore nelle operazioni di avvio, e presenta questa interfaccia grafica (Fig 7.2) subito dopo l'inserimento della login e della password:

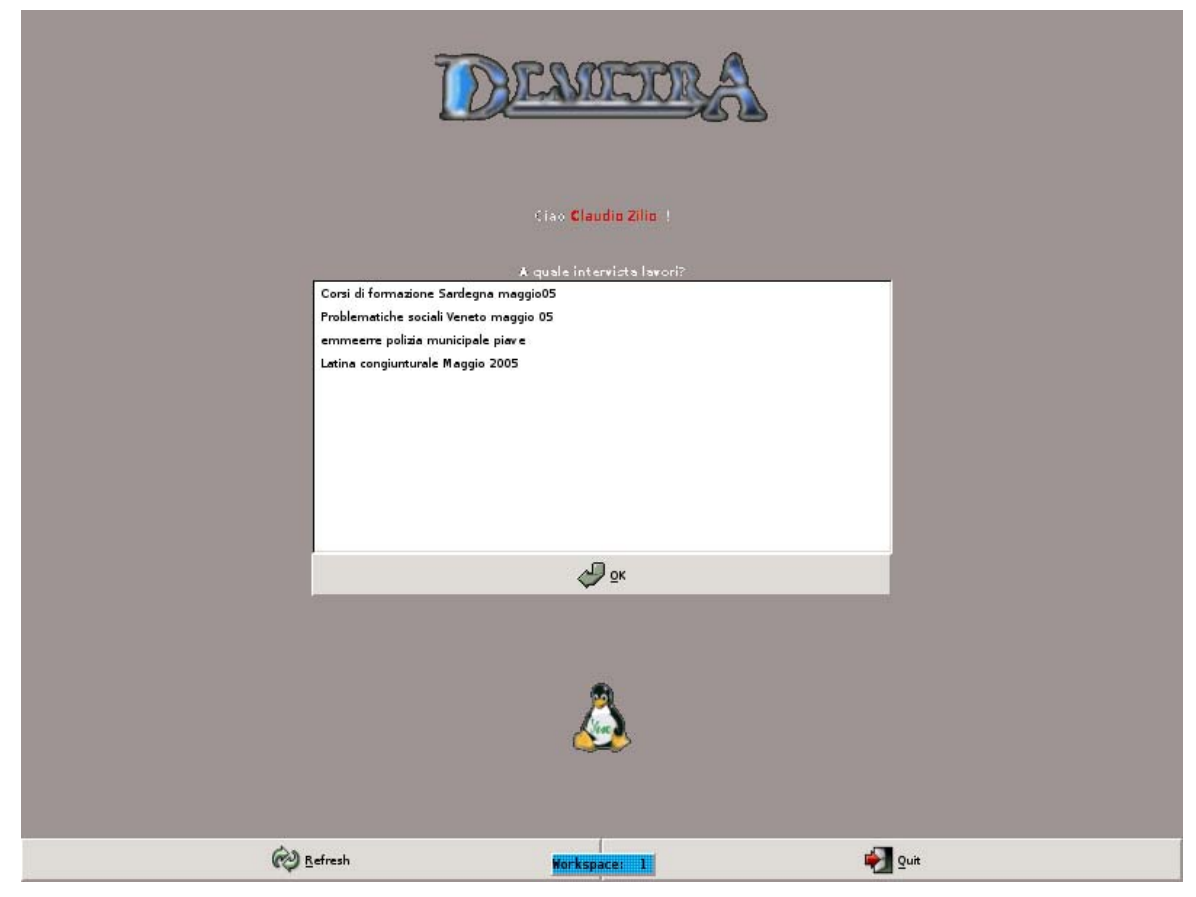

Fig 7.2: Screenshot YChooser

Da cui l'intervistatore seleziona l'indagine su cui dovrà operare e premendo ok verrà avviata sia l'applicazione Blaise che il client YaaCs.

# **BIBLIOGRAFIA**

[1] Atzeni, Ceri, Paraboschi, Torlone, 1999 "Basi di dati: concetti, linguaggi, e architetture", secondo edizione, McGraw-Hill

[2] www.postgresql.org

[3] www.opinioni.net

[4] yaacs.sorceforge.net